## **CRAVGW Documentation**

updated 10/July/15 by Scott MacInnes

*Cravgw* is a frequency-domain IP data averaging and quality-control utility program that reads complex resistivity (CR) IP field data from Zonge GDP cac, raw, fld, or zdb files. The program includes a Review Data option for interactive quality control while viewing the data in in pseudosections or point-by-point in real versus imaginary or phase versus frequency plots. *Cravgw* saves averaged data in an "avg" file. Unaveraged data are saved in a "zdb" ("Zonge data base") file, which *cravgw* can reread to revisit data skipping decisions. {Zonge *zdb* and *avg* files have the same format, but use a different file-name extension to distinguish between unaveraged repeat data and averaged data for which all duplicate readings have been merged.} *Cravgw* also includes an option to save averaged data in Geosoft IP format dat files. *Cravgw* reads and writes survey configuration and processing control files from *mde* files, making it easier to duplicate a specific processing sequence when processing multiple GDP CR data files.

Start *cravgw* by running it from the command line, the windows start menu or with a short cut icon. *Cravgw* first reads default processing control parameters from cravgw.ini (if it can find it in the directory holding cravgw.exe). It will then open a full size window and show a file selection dialog. Select an appropriate *cac, raw, fld, or zdb* file holding CR data and click on the **Open** button to start processing. Click on the **Cancel** button to abort *cravgw*.

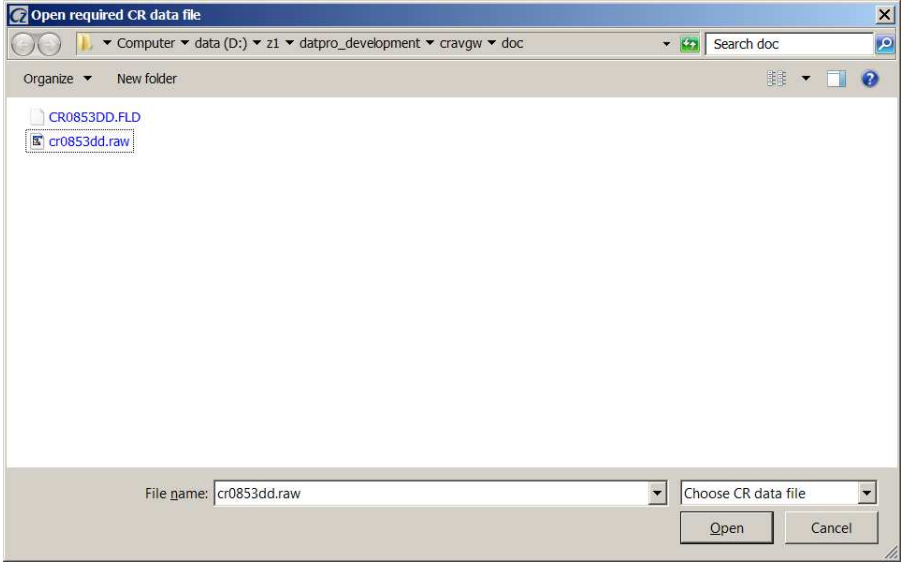

### **Open File Dialog**

After getting an input data file name, *cravgw* searches for an optional *mde* file with the same file-name stem as the input CR data file. If it finds a mde file with the right name, it reads it and updates default survey configuration and processing control values based on the mde file contents. It then opens the input data file, counts the data and builds a list of line numbers. It shows a dialog to confirm processing control settings and, if the input data file includes multiple lines, to select the line number to be processed.

### **Processing Control Dialogs**

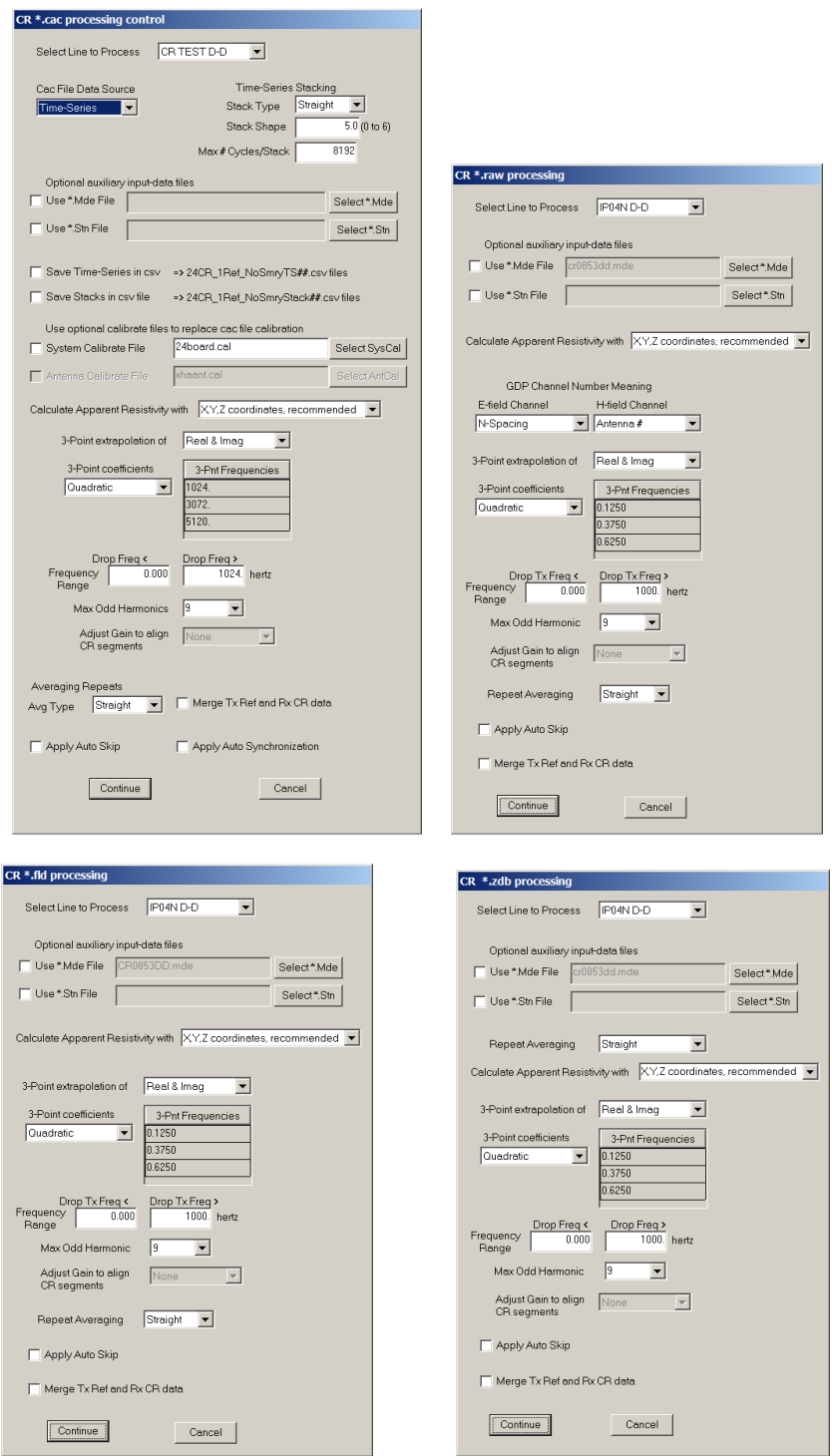

*Cravgw* shows either a cac, raw, fld or zdb processing control dialog, depending upon the input file type. The **Select Line to Process** field allows input from raw or cac files holding data for multiple lines. Dipole-dipole, pole-dipole, pole-pole, and Schlumberger data are processed one line at a time, so that the data can be reviewed as a pseudosection.

Multiple lines can be processed for Gradient or LabRock input. Gradient data are shown in map view during data review, while LabRock data review is point by point.

Cac file input has the most options. CR cac files always include both stack data and the GDP calculated apparent resistivity and IP phase. Use the **cac File Data Source** field to select between recalculating apparent resistivity and phase from stack data or using the GDP calculated values as is. If the cac file also includes time-series data, that is shown as a third alternative data source. If you elect to reprocess time-series data, the Stack Type and Stack Shape fields are activated. **Stack Type** can be a straight stack with all Tx cycles weighted equally, a tapered with a Gaussianlike taper with weights near zero at the beginning and end of the time series, or a robust stack which down-weights spikes light spherics from lightning. The **straight stack** is most efficient for environments with unpatterned random noise. **Tapered stacks** are effective against power-line noise, while **robust stacks** are best used to reduce impulse noise like lightening spherics. If present in the cac file, up to 99 time-series data may be exported to csv files, which use a \*Ts##.csv name convention, where \* is the source cac file name, and ## represents integer indexing that is incremented from 01 to a maximum of 99 for each consecutive time-series record that is exported. GDP-32 $^{24}$  CR cac file save x,y,z coordinates for electrode locations, where x is distance along line, y is distance across line and z depth below the surface. Apparent resistivity data are usually best calculated using x,y,z coordinates, but if the survey line includes a significant bend (more than 10 degrees), it can be helpful to import east, north coordinates from a stn file and use the **Calculate Apparent Resistivity with** east,north,Z option. Using the east,north coordinates adjusts apparent resistivity values for irregularities in electrode positions.

The processing control dialogs for all four input file formats, include a **Select \*.Mde** option to interactively select a \*.mde file to import survey configuration and annotation parameters. Cravgw looks for a source\_file\_name.mde file by default, and displays it's name in the mde filename file if it's found, but it doesn't read the \*.mde file unless the **Use \*.Mde File** box is checked. Similarly, cravgw looks for a default source\_file\_name.stn file and shows its name in the stn file name field if it's found. But ts2dip doesn't read the stn file unless the **Use \*.Stn File** box is checked. **Select \*.Stn** file can be selected to import electrode east, north and elevation coordinates. GDP along-line X electrode values correspond to stn file station numbers and GDP across-line Y values correspond to stn file line numbers. The GDP X,Y values are used as keys to interpolate tabulated stn file station, line, east, north, elevation data. For straight lines, it is better to use GDP X,Y,Z electrode coordinates for apparent resistivity calculations, because that option is aligned with the way that the two-dimensional Res/IP inversion program TS2DIP uses finite-element mesh distortion to account for surveying error and topographic effects rather than assuming that apparent resistivity calculations have already accounted for those irregularities.

Processing control for CR data input from raw or fld files is similar, but raw file input includes options for specifying how to interpret GDP channel numbers, while fld file input uses the interpretation set by the program shred.exe which creates fld files from raw files. Zdb file processing is even simpler, because fewer data parameters need to be calculated.

For raw files, **GDP Channel Number** options Stn Number, Stn # Offset, N-spacing or Antenna # set the interpretation of the GDP channel number field. N-spacing is the default option for electric-field components, while station-number is the default for magnetic-field components. The station number option uses the GDP channel number as lower numbered end of a dipole or the station number at a roving pole electrode. For magnetic field components the station number is the coil or magnetic field antenna location. Default option **N-Spacing** uses values from each analog input channel's number as n-spacing value, mirroring GDP array conventions. Option n-spacing offset, multiplies the GDP channel number by the GDP A-Space value to get a station number offset that is added to the GDP Rx value. For Stn # Offset, the GDP channel number is interpreted as an offset which is added to the GDP Rx field value to calculate a Rx loop station number. Option Antenna # is used for magnetic field components and uses the GDP channel number as an antenna ID number, so that antenna calibrate values can be recovered to correct data for the antenna's frequencydomain response. The antenna # option will be implemented in future versions of *cravgw*, to allow the processing of *B*-field data acquired with specialized antennas.

**3-Point Extrapolation** fields are used to remove inductive electromagnetic effects. 3-point extrapolation fits a smooth curve to data at the three lowest frequencies, and then extrapolates the curve to 0 hertz to get an estimate of the IP response with frequency-dependent inductive EM effects removed. Extrapolating real and imaginary complex resistivity components is usually a little more effective at removing inductive coupling effects than extrapolating magnitude and phase values. However, if there is any time synchronization error between the transmitter and receiver clocks, 3-point extrapolation of magnitude and phase will remove it. The default **3-Point Coefficients** option is Quadratic, which extrapolates a quadratic polynomial curve fit to data for the first, third and fifth harmonic frequencies to 0 hertz.. Two alternatives are Coggon 1.5 and Coggan 2.5 extrapolation coefficients, which are derived from an approximation to an half-space inductive coupling equation (Coggon, 1984, New three-point formulas for inductive coupling removal in induced polarization, Geophysics, v49, p307-309). The Coggon extrapolation coefficients sometimes work better than the default quadratic polynomial extrapolation, but they are not always an improvement. A fourth option is **Custom Freq**, which allows selection of the three frequencies used for 3-point extrapolation. Harmonic frequency data amplitude drops in proportion to harmonic frequency order, so higher order harmonic data are noisier. In areas with low signal to noise, it can help to acquired CR data with three transmitter frequencies, like 0.125, 0.25 and 0.5 hertz. The Custom Freq option can then be used to specify 3-point extrapolation of the 0.125, 0.25, 0.5 hertz first harmonic data in order to get the cleanest possible 0 hertz 3-point values.

Two fields can be used to clip spectral CR data by transmitter frequency. The **Frequency Range** fields can be edited to put upper and lower limits on the transmitter frequencies processed by *cravgw*. A third frequency control field is Max Odd Harmonic, which be menu field allowing selection of the maximum harmonic frequency 5, 7 or 9. Fourier transforms of the IP transmitter waveform produces a series of odd harmonics. Higher order harmonics have less signal strength and become increasingly noisy. Lowering the maximum harmonic frequency limit can be used to drop high order harmonic data that are too noisy to be useful.  $1^{st}$ ,  $3^{rd}$  and  $5^{th}$  harmonic data are always retained for use in the three-point extrapolation.

When data are acquired with multiple transmitter frequencies, there are sometimes small offsets between each segment of  $1<sup>st</sup>$  through  $9<sup>th</sup>$  harmonic data. The offset is usually most visible in the in-phase and magnitude values. A dialog field labeled **Adjust Gain to align CR segments** is provided to correct CR data segment offsets when multiple transmitter frequencies were used during data acquisition. Selecting "None" leaves the original data unchanged. "Minimal" adjusts the real part of the offset between data segments when transmitter current or GDP gains have changed. "All Real" adjusts the real part of the offset between all data segments. The most complete correction is provided by "Real & Imag", which adjusts both the real and imaginary (in-phase and out-of-phase) offsets between CR data segments.

When there is only one transmitter frequency in the data set, the *cravgw* processing control dialog fields **3-Pnt Frequencies** and **Adjust Gain to align CR segments** are grayed out indicating display only, and can not be changed. They are accessible for editing when there are multiple transmitter frequencies in the current data set.

**Repeat Averaging** can be Straight or Robust. "Straight" averaging gives each repeat value the same weight, an averaging method which works well so long as the background noise level is fairly constant. "Robust" averaging helps when there are at least three repeat values for each reading (more than three repeats/reading is preferable). Robust averaging down-weights outlier data, which can be useful if there are lightning spherics present during data acquisition and if four or more repeats are acquired for each reading. Checking **Average |Vp|** takes the absolute value of Vp values before averaging, so that any hookup polarity errors are erased.

The **Apply Auto Skip** check box turns the Auto Skip function on and off. It is turned off by default, and can be applied during data input, by checking the Apply Auto Skip check box, or later via an option on the main menu.

**Merge Tx Ref and Rx CR data** is an option to merge transmitter reference and receiver complex resistivity data measured with two different, but synchronized GDP-32 receivers. If the option is checked, *cravgw* will look for transmitter reference data in a comma-separated-value file with the file name extension \*TxRef.csv. See the file format appendix for a description of \*TxRef.csv files.

After repeat data are read from the input file, *cravgw* shows a CR Survey Configuration dialog to verify survey configuration parameters.

### **Survey Configuration Dialog**

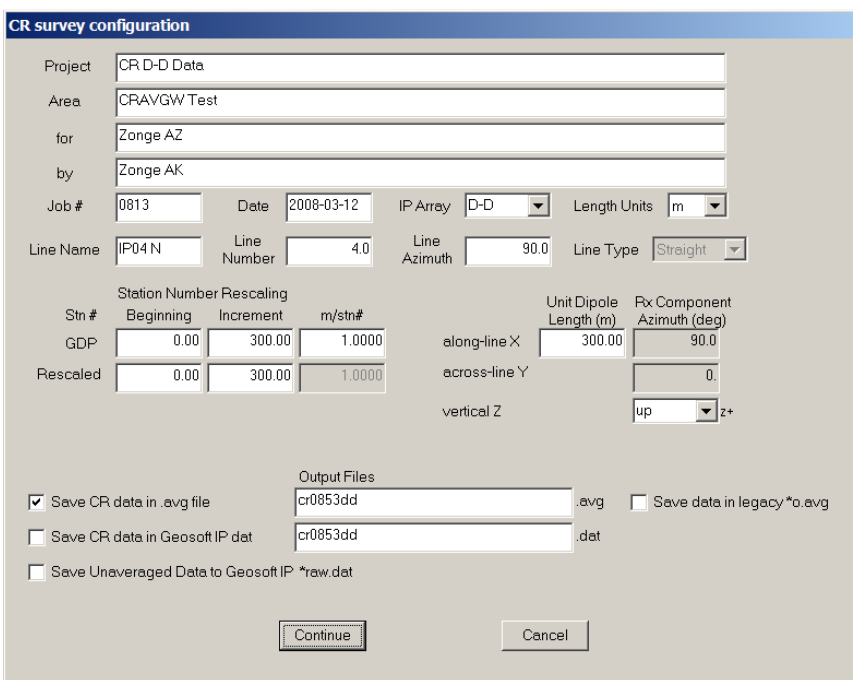

Fields in the upper left section of the dialog store descriptive survey annotation information. **Project** name, **Area**, **for**, **by** and **Job #** fields store arbitrary text strings that are stored in *zdb* and *avg* files for descriptive documentation. **Date**  records the data acquisition date. **Length Units** can be m or feet.

**IP Array** is a list box showing abbreviations for common IP survey configurations.

- **D-D** indicates Dipole-Dipole, an in-line survey with uniform length transmitter and receiver dipoles. Both transmitter and receiver dipoles are aligned along a single survey line.
- **P-D** indicates Pole-Dipole, an in-line survey with one transmitter electrode fixed at a remote location and one roving Tx electrode moving along the survey line. Receiver dipoles are assumed to have a uniform length and be aligned along line.
- **P-P** means an in-line Pole-Pole array with Tx and Rx remote fixed electrodes and in-line roving Tx and Rx electrode poles.
- **Grd** array means a Gradient array with a large fixed transmitter bipole, and in-line arrays of uniform length receiver dipoles moving along lines parallel to the Tx bipole.
- **Sch** represents a Schlumberger resistivity sounding, with short receiver dipoles centered in large transmitter bipoles.
- **D-H**, or Down-Hole, is the most versatile array. The GDP Tx number is used as a key to a list of transmitter wire endpoint coordinates in a txc file (see file formats in Appendix A). Each transmitter can have multiple wire segments both on the surface and down hole. Similarly, receiver station values are used as a key to coordinates in a station file, and can represent either surface or down-hole measurement locations.
- Lab represents LabRock or Laboratory Rock sample measurements. Resistivity and IP properties are measured on hand-specimen sized rock samples. Tx and Rx values are used as sample identification numbers.

Line Name is a string of up to 16 characters that can be used to hold descriptive line labels like 200E or Drill Hole 001.

Line Number is a floating point line number, suitable for use in a Geosoft montaj *gdb* database or as a coordinate value in a curvilinear (line, station) coordinate system.

Line Azimuth is a line bearing indicating the direction of increasing station numbers in degrees east of north.

**Line Type** can be Straight, Meander or Points. Most IP survey configurations use in-line arrays, so **Line Type** field is set to "Straight" for all arrays except D-H. The D-H (Down-Hole) array includes general configurations like vector IP, where stations can be point measurements at a set of randomly distributed locations, so all three line types are allowed for D-H arrays. For Straight and Meander lines, *cravgw* can use along-line interpolation to locate electrodes, but for the Points line type, *cravgw* uses dipole length and Ex azimuth to position the second receiver electrode.

It is not uncommon to decide that the station number system should be changed after data acquisition is complete. *Cravgw* includes parameters for scaling and shifting the GDP station numbers used during data acquisition, to "client" station numbers suitable for use on plots and in deliverable data files. By default, there is no rescaling, but **Station Number Rescaling** values can be modified to rescale station numbers. **GDP Station Numbers** indicate the station number system used during data acquisition, while **Rescaled Station Numbers** are the possibly different station numbers needed for final data files and plots. Station number origin and increment values are specified for GDP and rescaled or client station numbers. Station number increments must be non-zero, but negative increment values can be entered to reverse station number order. Station numbers are expected to be proportional to distance along line. The m/stn # field is a scaling factor that scales station numbers to meters.

The **Unit-Dipole Length** field is used to specify the length of a "unit" electric field dipole. The unit dipole length is used to normalize the minimum radial separation between transmitter and receiver electrodes to get a self-consistent set of n-spacing values, even for general array setups than may use variable length dipoles for different GDP input channels or have across-line displacements between electrodes. The display only along-line X **Rx Component Azimuth** mirrors the value entered in the Line Azimuth field. The across-line Y azimuth will be 90 degrees counterclockwise from X azimuth if you specify a right-handed x,y,z coordinate system with z positive up. If you specify z positive down, then Y azimuth is 90 degrees clockwise from X in map view. By convention Ex and Hx are along-line components, while Ey and Hy are perpendicular to line. Vertical magnetic field measurements indicated by Hz. Down-hole electric field measurements are considered to be "along-line" and should be labeled as Ex.

*Cravgw* output files include x,y coordinate fields for all four electrodes, where x is along-line and y is across-line. (Z depth coordinates are include in *cravgw* output files for down-hole surveys.) By default, pole-dipole and pole-pole remote electrode locations are put at numerical infinity. It is good practice to specify the actual remote electrode locations, which can be done by adding \$Tx.XYZ2 and (for pole-pole) \$Ch.XYZ2 keyword records to the input raw file (see raw file documentation in the File Format appendix). Remote electrode locations must be specified in the same along-line X, across-line Y and depth Z coordinates use for the survey line transmitter and receiver electrodes. There may be multiple remote locations, which are easily handled by adding multiple \$Tx.XYZ2 and \$Ch.XYZ2 records to the raw file. If a station file is to be imported to add electrode (east,north,elevation) coordinate information, the remote electrodes can be included by using a multi-line stn file format, with the remote's across-line coordinate as the stn file line variable.

*Cravgw* saves averaged data to the Zonge avg file format by default. But it can also write averaged data to the Geosoft IP \*.dat format. Check boxes can be used to turn \*.avg and \*.dat format output on or off. A **Save data in legacy \*o.avg** checkbox option is included if legacy-format TDIP files are required for backwards compatibility with old software. Checking **Save Unaveraged Data to Geosoft \*raw.dat** will export unaveraged data to a Geosoft format \*.dat file, an option which can be helpful if you are using Geosoft's IP module for data quality control and plotting.

After survey configuration values have been verified, click on the **Continue** button to go to the next processing step and review the data or select **Cancel** to abort data input.

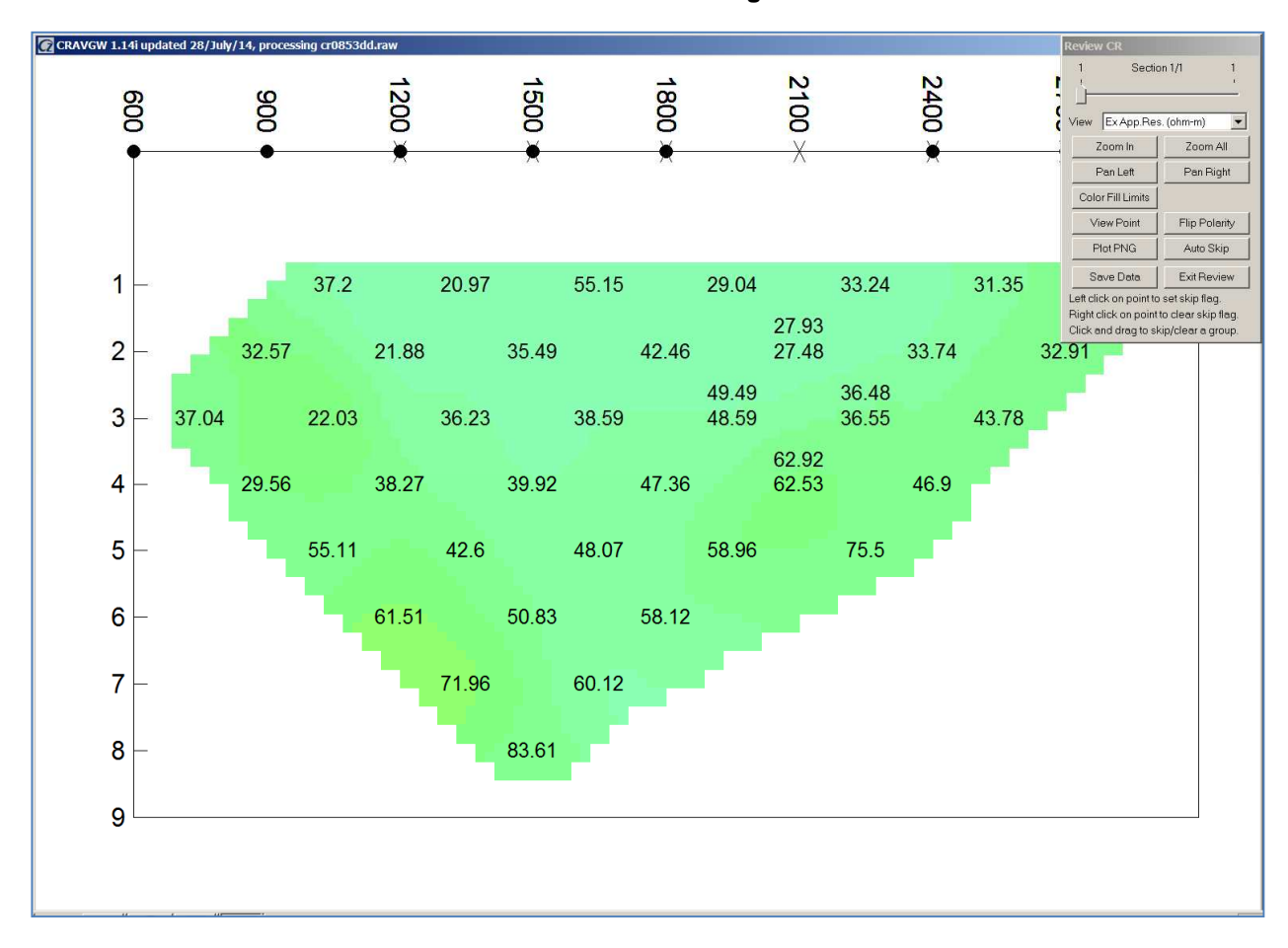

**Review Data Dialog** 

**Review Data** shows Dipole-Dipole, Pole-Dipole and Pole-Pole resistivity and IP data as a pseudosection or as individual data point transients. Gradient data are shown in map view or as individual points, while Down-Hole and Lab-Rock data are plotted point by point. In the pseudosection and map plots the horizontal axis is scaled to client station numbers and the vertical axis is n-spacing for pseudosections or across-line distance for map views. Posted numbers indicate individual data values with color-filled contours showing the overall pattern. Black text shows data point values that have not been skipped, while gray pseudosection text indicates skipped data. A pseudosection or map data point can be skipped by pressing the left mouse button while the mouse cursor is over the bad data point. The skip flag can be cleared from a point with a right mouse button click while the mouse cursor is over the grayed out data value.

A small pop-up dialog provides options for Data Review plot control. Each pseudosection plot shows data for one electromagnetic field component. If the data set includes more than one component, a track bar along the top of the dialog controls which EM component is displayed in the pseudosection plot.

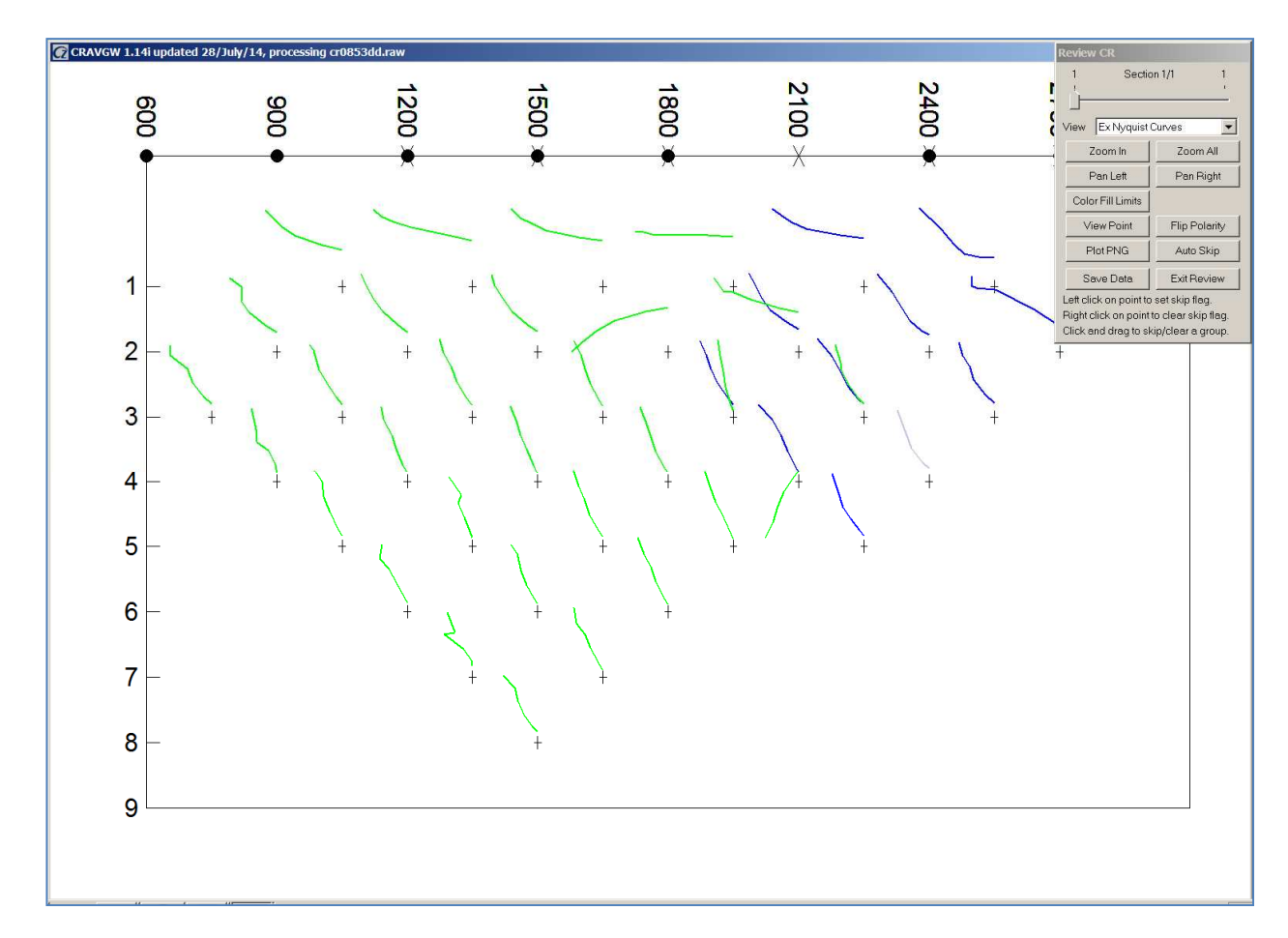

The **View** field shows a list of data types available for display, Apparent resistivity (ohm-m), IP0 = 3-point IP phase (mrad), IP1 = transmitter frequency IP phase (mrad), Nyquist Curves => shows a pseudosection with a small real(mV/A) versus imag(mV/A) plot for each data point, Real(mV/A) and Imag(mV/A) show signal levels. The Nyquist curves View option shows a pseudosection with a small  $Real(mV/A)$  versus  $Imag(mV/A)$  plot at each pseudosection data point. It provides a good overview of data quality and the character of the spectral CR response.

To see more detail in a long line, **Zoom In** allows magnification of pseudosection details. *Cravgw* will show a magnifying glass cursor when **Zoom In** has been clicked. Position the curser on one corner of the area of interest and "left click" (depress the left mouse button) to anchor a corner of the **Zoom In** selection rectangle. *Cravgw* will then show a **+** shaped cursor and a green rubber-band box indicating the extent of the selection rectangle. Move the mouse cursor to adjust the selection box to include the area of interest and left click again to see a magnified pseudosection plot. The **Pan Left** and **Pan Right** buttons allow lateral movement when the pseudosection plot is magnified. Clicking on the Review Data dialog **Zoom All** button restores the pseudosection plot to a full scale view.

Data point polarity can be changed by clicking on the **Flip Polarity** button, which will change the mouse cursor to a double arrow,  $\leftrightarrow$ . A left click anchors one corner of a rubber band box, and **cravgw** will then show a + shaped cursor and rubber band box outlining the extent of the selection area. A second left click anchors the second corner of the selection box, and the polarity of all data within the selection is reversed. Polarity flips are not visible when the pseudosection is showing apparent resistivities, but polarity is visible in the other pseudosection plot types.

**Plot PNG** exports the current pseudosection plot to a png (portable network graphics) raster image file. The png plot file will have Ares, IP0, IP1, or Nyquist appended to its file name to indicate the pseudosection data type.

The **Color Fill Limits** button can be used to adjust the color fill limits, popping up a dialog with the color fill range for each pseudosection parameter type.

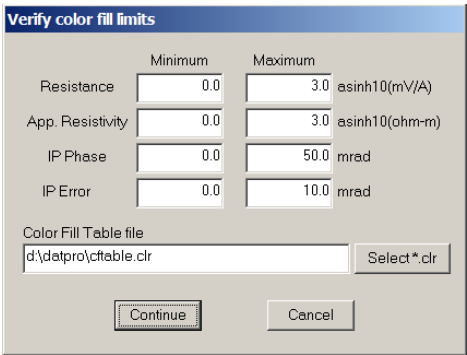

Resistance (mV/A = milliohms) and apparent resistivity are transformed with the asinh10 function for pseudosection color fill. Asinh10(x) looks like x for  $x = 0$  to 1 and looks like log10(x) for  $x > 1$ , allowing representative color fill across at large range. The Color Fill Limits dialog also allows selection of an alternative color fill spectrum file (\*.clr). Clr files use the Surfer "Color Spectrum File" format, an ASCII format that specifies a table of (percent, red, green, blue) values, where percent can vary from 0 at the color fill minimum to 100 at the color fill maximum, and red, green and blue are integer values between 0 and 255 representing color intensity.

**Auto Skip** button provides a quality control short cut.

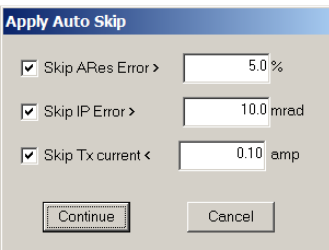

**Auto Skip** sets averaged data skip flags if selected criteria pass user selected thresholds. Check boxes turn Auto Skip criteria on or off. A check mark indicates that the criteria will be used to set skip flags. **Skip Ares Error >** skips averaged apparent resistivity values whose error exceeds the percent error threshold in the upper right numeric field. **Skip IP Error >** skips averaged IP phase values whose error exceeds the specified mrad threshold. **Skip Tx current <**  can be used to skip averaged apparent resistivity and IP chargeability values when the transmitter current falls below the specified threshold in amps. The Skip Tx current < criteria should not be used on LabRock data, because LabRock currents are usually quite small, less than a milliamp. The Continue button applies the Auto Skip criteria to the averaged data, while Cancel aborts Auto Skip without setting any skip flags. Auto Skip is also available as an option on the main menu (which is described later in this documentation). The main menu also has a Clear Skip Flags option to undo Auto Skip and any manually set averaged data skip flags.

To review data on a point by point basis, click on the **View Point** button. The mouse cursor changes to a green square. A left click with the square over a pseudosection data point selects the point to show as a IP phase versus frequency "Bode plot" or real versus imaginary apparent resistivity "Nyquist plot".

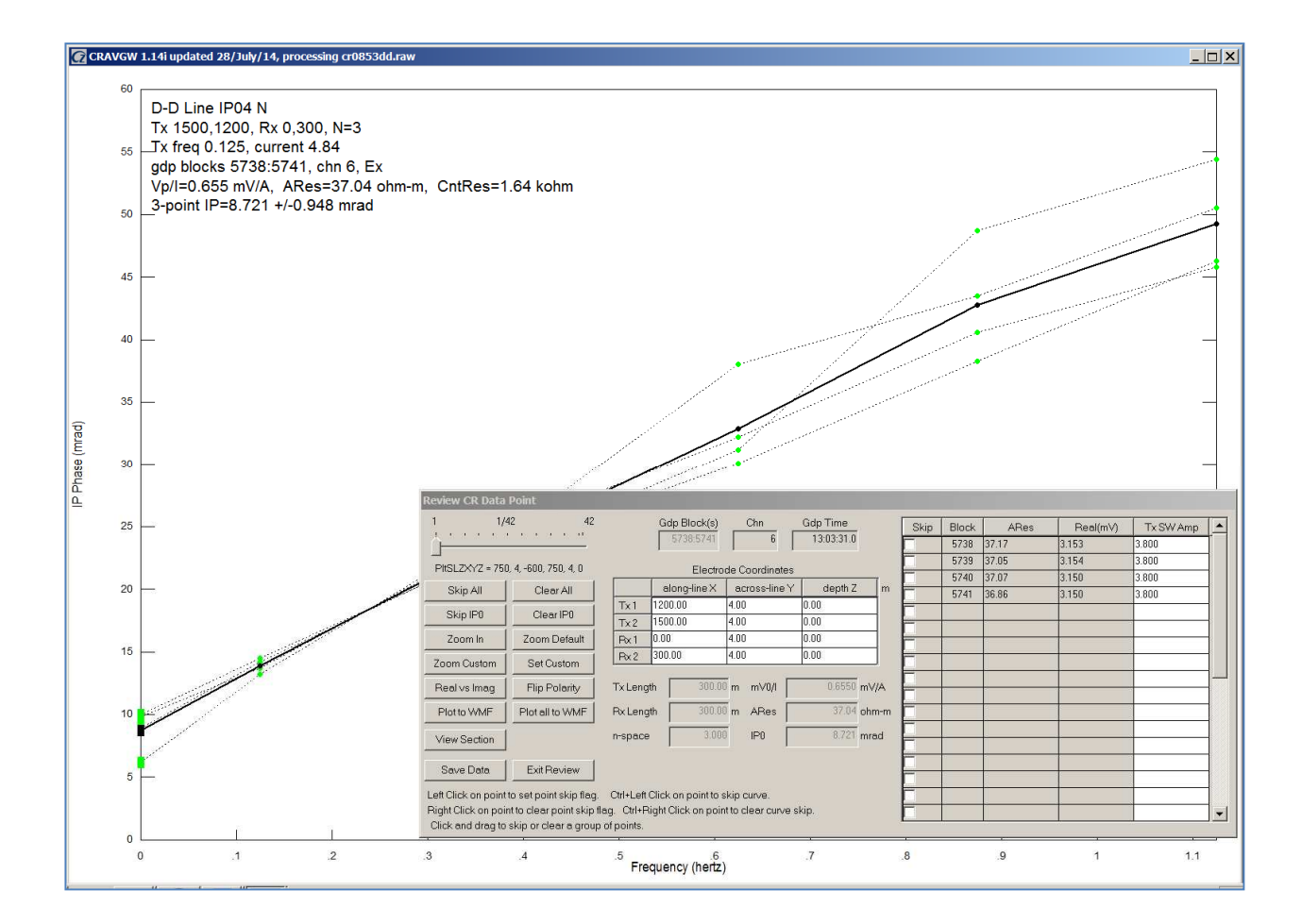

Bode and Nyquist plots show frequency-domain IP data one point at a time. Point plots provide a more detailed view of the data and allow quality control skipping of individual repeat values. Unskipped repeat data points are indicated by small green circles, while skipped data are indicated by a red circle. Averaged data points are indicated by a slightly larger black circle. If all of the repeat data for a particular time window are skipped, the corresponding averaged data point is skipped, and is plotted as a gray circle. Data point groups can be skipped by pressing the left mouse button to anchor one corner of a selection box, and then moving the mouse with the button held down to locate the second selection box corner. All data within the selection box is skipped when the left mouse button is released. Similarly, skip flags can be cleared from groups of data points by setting the corners of a selection box with the right mouse button.

The three-point extrapolation to 0 hertz is shown by posted squares. Three-point values can be skipped or cleared in the same way as other phase values.

An entire repeat curve can be skipped with a Ctrl  $+$  left click while the cursor is over one of the curve's points. Conversely, Ctrl + right\_click can be used to clear skip flags on an entire repeat measurement curve.

The small pop-up plot control dialog can be repositioned by putting the mouse cursor on its blue title bar, and then holding down the left mouse button while moving the mouse. The plot control dialog sometimes obscures part of the plot curves, but it can be dragged to a different position.

A plot control dialog for curve data review allows movement between stations via a trackbar. If the mouse cursor is in the plot window, the display can be advanced from station to station by pressing the right arrow key, the N (N for Next) key, or by rolling the mouse scroll wheel down. The transient curve plot can be moved to a previous station by pressing the left arrow key, the P (P for Previous) key, or by rolling the mouse scroll button up. The **Skip All** button skips apparent resistivity and IP data for the current, while **Clear All** clears skip flags from both apparent resistivity and IP phase values. **Skip IP0** skips all of the IP data associated with the current data point, but leaves the apparent resistivity value unskipped. The IP values can be cleared with the **Clear IP0** button.

The **Zoom In** button changes the mouse cursor to a magnifying glass. Position the mouse curser on one corner of the area of interest and "left click" (depress the left mouse button) to anchor a corner of the **Zoom In** selection rectangle. *Cravgw* will then show a **+** shaped cursor and a green rubber-band box indicating the extent of the selection rectangle. Move the mouse cursor to adjust the selection box to include the area of interest and left click again to see a magnified pseudosection plot. Plot limits can be customized with the **Set Custom** button.

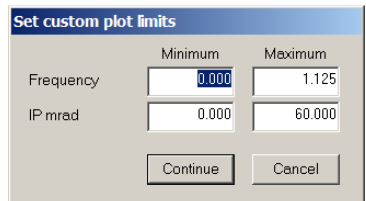

Customizing plot limits provides an alternative to the default view. You can jump between the default and custom plot extents with the **Zoom Default** and **Zoom Custom** buttons.

Point data review includes Nyquist plots of Real(mV/A) versus Imag(mV/A) as an alternative to the IP phase versus frequency Bode plots. Click on the Real vs Imag button to move from the Bode to a Nyquist data point plot.

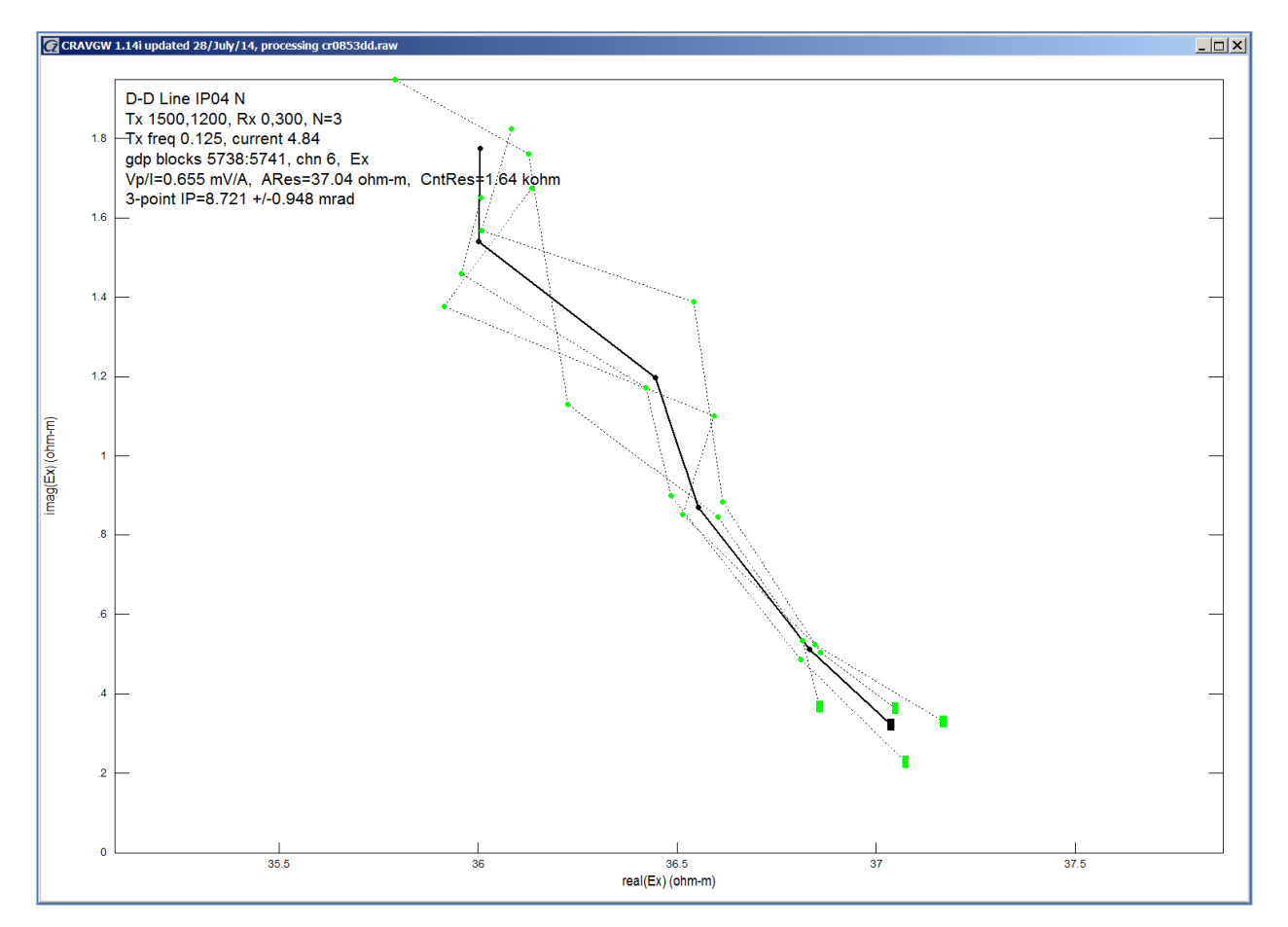

Nyquist plots show the same information in a different manner. Individual repeat measurements are still shown by dotted line curves connecting small green or red points. Square symbols indicate three-point values at 0 hertz.

The Review CR Data Point control dialog includes electrode coordinate fields. Apparent resistivity values are recalculated if an electrode's coordinates are changed. Grayed out fields below the electrode coordinates report related parameters like dipole length, n-spacing, resistance in mV/A, apparent resistivity and three-point IP phase.

A grid field on the right side of the Review TDIP Data Point dialog shows a list of individual repeat measurements. The **Skip** checkbox can be used to set or clear the skip flag for each measurement.

The **View Section** button returns Data Review to the pseudosection (for D-D, P-D and P-P) or map display (for Grd). **Save Data** writes unaveraged data to a zdb file and saves averaged data values in an avg file. Zdb and avg files use the same ASCII file format, although they hold different data set types. **Exit Review** closes the Review Data option and shows a blank window with a menu strip along the top.

#### **Main Menu Options**

After the initial data review is finished *cravgw* shows a strip of menu choices. **Open** brings up the Open File dialog to select a new input data file name. **Review Data** invokes the quality control pseudosection plot described in the previous section of this documentation. **Auto Skip** is a pop up menu category that includes the two menu options Apply Auto Skip and Clear Skip Flags. **Apply Auto Skip** menu option brings up the same Auto Skip control dialog as the Pseudosection Data Review, Auto Skip button described earlier in this documentation. **Clear Skip Flags** clears skip flags from the averaged apparent resistivity and IP phase values. It should be used with caution since it can undo skip flags set manually during Pseudosection Data Review. **Save** saves the current data to zdb, avg and optionally, Geosoft IP format dat files, while **Exit** closes *cravgw*.

**Remedial Action**\**Import stn file** can be used to import a stn file to add or update east, north, elevation values for each electrode location. If stn file coordinates are revised due to new information, open the zdb file with all of its saved quality control editing decisions and use Remedial Action\Import stn file to import the new geographic coordiantes. Menu option

The **Export WMF** menu selection pops up a two-panel plot with averaged Real(E/E0) versus Imag(E/E0) in the top panel and averaged apparent resistivity and IP phase versus frequency in the lower panel. The combined plots can be exported to wmf files one at a time with the **Export One WMF** button, or all at once with the **Export All WMF** button. Export WMF provides a way to display results on a point by point basis, and is most often used to present LabRock results.

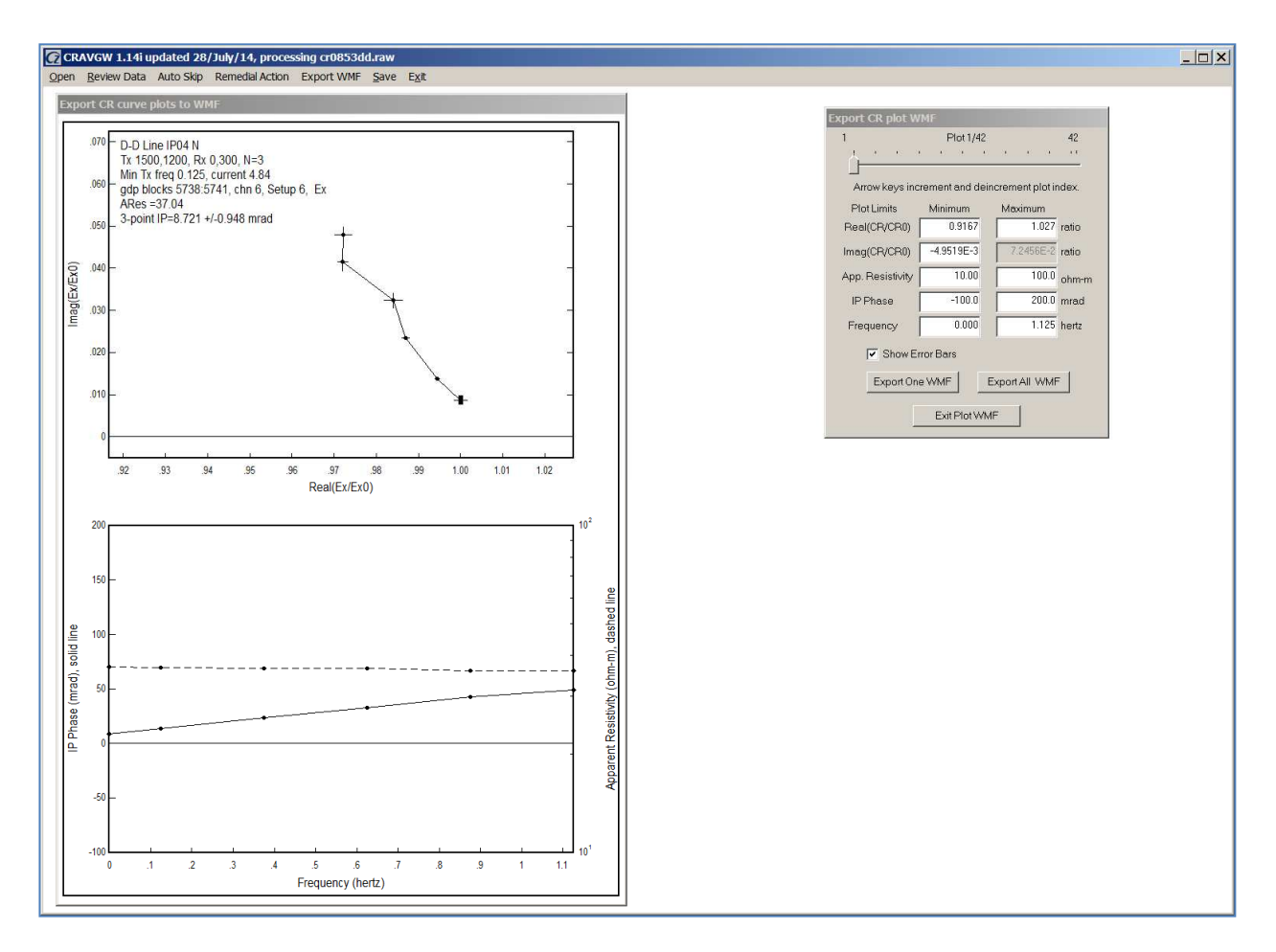

The Export CR plot WMF control dialog includes fields for manual control of plot limits. The **Exit Plot WMF** button closes the plot window and returns the program to the main menu.

Menu option **Save** saves the current data to zdb, avg and optionally, Geosoft IP format dat files, while **Exit** closes *cravgw*.

#### **Drill-Hole Survey Configuration**

The most general IP survey configuration is D-H, or Down-Hole, which can be used for either surface, surface to hole or down-hole surveys. To minimize restrictions on D-H array geometry, the GDP-32 does not attempt to calculate apparent resistivity values. With the D-H array, the GDP-32 menu 4 Tx value is used as numeric label for a transmitter bipole. *Cravgw* reads a two file to recover transmitter wire coordinates by keying on the Tx ID number.

Partial Listing of a Drill-Hole Survey twc file with multiple transmitters:

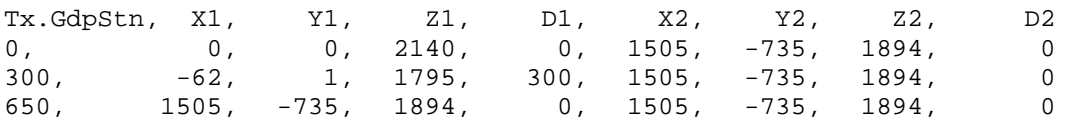

Numbers in the Tx.GdpStn column are used as Tx ID keys which identify each transmitter. There may be more than one file records for each transmitter if the transmitter wire has more than one straight-line segment. The first and last records for each group of transmitter wire coordinates are interpreted as electrode coordinates. Resistivity surveys only require coordinates for the two transmitter electrode locations, but MMR or MIP surveys need to have the actual transmitter wire trace for magnetic field calculations, which usually requires a twc file with multiple segments for each transmitter wire configuration. The example shown above specifies transmitter electrode coordinates for a down-hole array that used three different down-hole electrode positions all connected to a common remote electrode. X values represent either geographic eastings or grid east values. Y values are northings or grid north. Z values are elevations, while D values are depths relative to the surface.

To keep track of receiver electrodes, *cravgw* uses line and station numbers as keys to east, north, elevation (and optionally depth) in a stn file. Stn file east, north and elevation values must be in the same coordinate system as twc file x, y and z values.

### Partial Listing of a Drill-Hole Survey stn file with multiple lines:

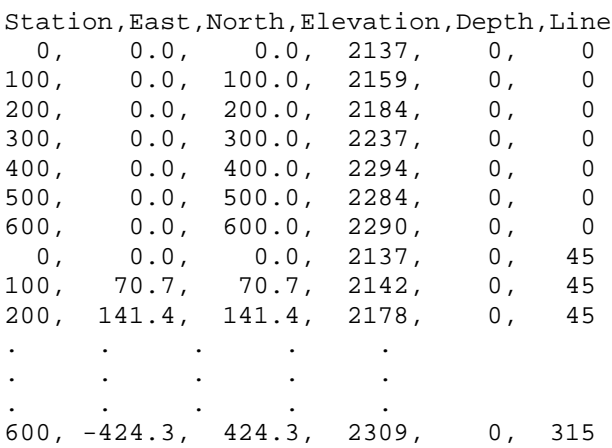

A station file with multiple lines must include a Line column with numeric values corresponding to line numbers. The line column must not include non-numeric text like "315NW", the entries have to be numeric values like "315". Drill-hole surveys may have receiver electrodes down-hole, for which the corresponding Depth values should be nonzero. *Cravgw* treats both positive and negative depth values as distance below the surface. Stations can be on the surface or below ground, but not suspended in the air above ground. Since (east,north,elevation) form a right-handed coordinate system with z=elevation positive up, *cravgw* internally sets depths to negative values for subsurface station locations so that (east,north,depth) is also a right-handed coordinate system.

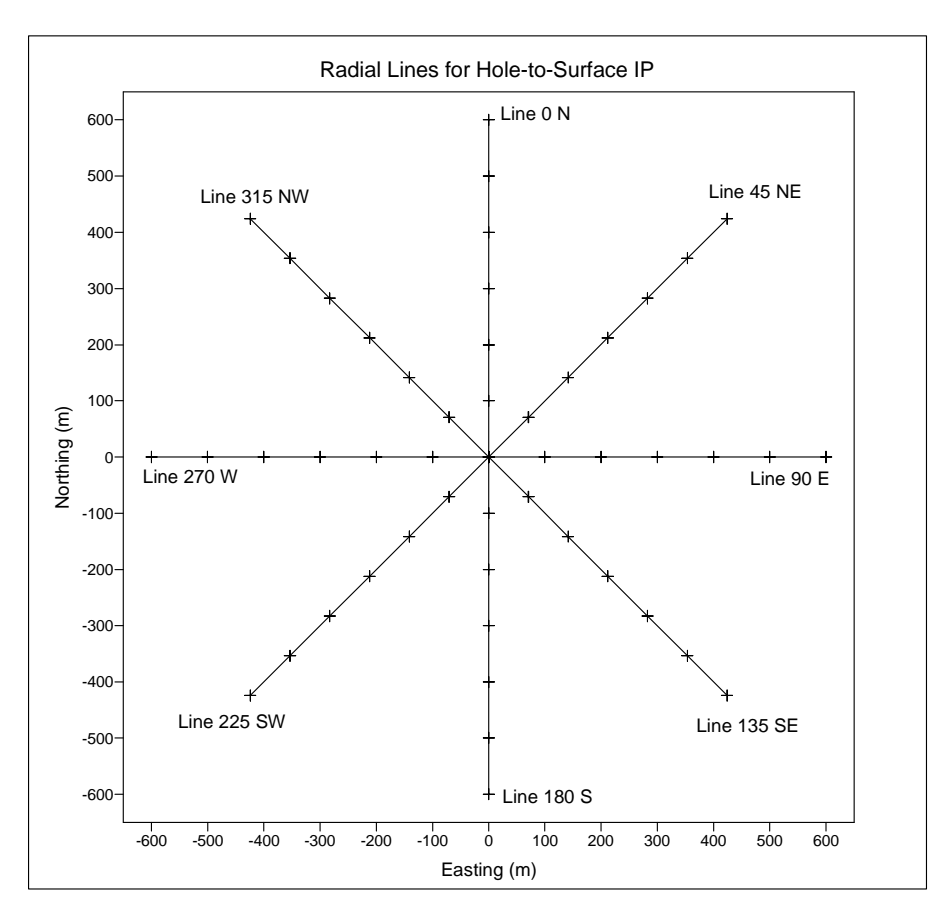

A typical down-hole survey might have an array of receiver lines on the surface near the drill hole collar, with transmitter electrodes placed down hole. In the example shown above, a radial array of eight receiver lines is set up around a drill hole collar at (0,0,0). The station numbers indicate radial distance from the drill hole collar and line numbers indicate line azimuth. By default, *Cravgw* calculates D-H receiver electrode station numbers with the same conventions used for GDP-32 Grd (gradient) arrays. Both D-H and Grd arrays must use station numbers that represent distance along line in the same units used to specify the A-SP field receiver dipole length. The GDP-32 channel numbers are used as dipole-length n-spacing offsets from the GDP-32 menu 4 Rx field value. If the n-spacing is greater than 0, then the first receiver electrode is at  $Rx + (n$ gace – 1) \* a\_space, and the second receiver electrode for the same receiver dipole is at  $Rx + n$ \_space  $* a$ \_space. If the GDP input channel n-spacing values are less than or equal to 0, then the first receiver electrode is at  $Rx + n$ \_space \* a\_space, and the second receiver electrode is at  $Rx + n$ \_space \* (a\_space + 1). If you don't want to confuse yourself, use only positive integer n-spacings when acquiring Grd or D-H data. Other GDP channel number conventions can be used, entering the stn number or stn number offset in the GDP channel number fields, but be sure to specify the correct Channel Number Type in the processing control dialog.

Once receiver electrode station numbers have been calculated, *cravgw* can use (line, station) coordinates to interpolate along-line to electrode positions in (east,north,depth) coordinates based on stn file values. Line may be either on the surface or down hole. If the **line type** is **Points**, indicating that the stations are not arranged along a line, *cravgw* uses the Ex component heading to calculate receiver electrode positions, rather than along-line interpolation. Ey electrodes for points are aligned 90 degrees counterclockwise from Ex in map view. Point stations are most often used for vector and tensor IP surveys. Apparent resistivities are calculated based on the potentials expected in a uniform resistivity half-space with a flat surface. For D-H surveys *cravgw* includes (x,y,z) columns for each transmitter and receiver electrode, keeping track of electrode positions that may be below the surface of the ground.

Partial Listing of a Drill-Hole Survey avg file showing (x,y,z) coordinates for each Tx & Rx electrode:

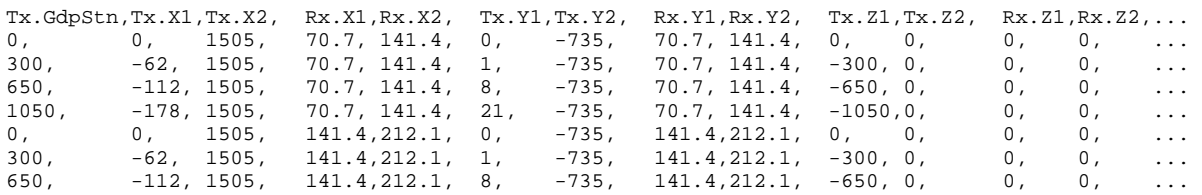

#### **Lab Rocks Data Processing**

The most unique IP survey configuration is Lab or Laboratory Rock sample measurements. LabRock surveys do not need to keep track of electrode locations, so GDP numeric sample numbers are used to identify rock samples. *Cravgw* adds a Sample.Name column to Lab Rock zdb and avg files. By default Sample.Name is set to a text representations of the GDP Sample.Number value. *Cravgw* can import alternative Sample.Name text (and optional sample east, north, elevation and depth) from a \*.lab file. The processing control dialog includes fields for selecting a \*.lab file when Lab Rock data are processed. **Cravgw Data Review** Lab Rock plots show Sample.Number and Sample.Name as annotation, so rock sample data can be identified by both a sample number and a text name.

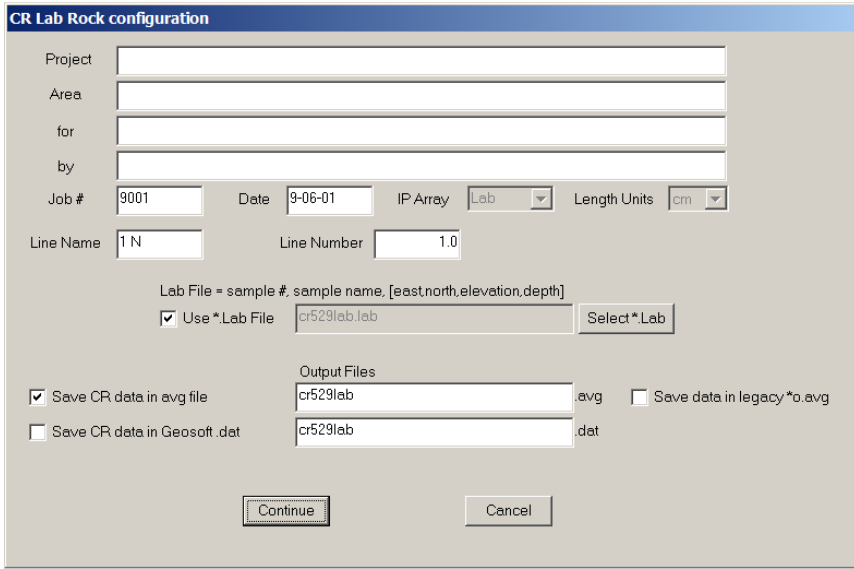

The Lab Rock survey configuration dialog includes a Select \*.Lab File button which allows interactive selection of a \*.lab file. The \*Lab File check box can toggle \*.lab file input on or off. Text to the right of the check box shows the name of the input \*.lab field.

Partial Listing of a Lab Rock lab file:

```
$GPS.Datum=WGS84 
$GPS.UTMZone=16 
Sample.Number, Sample.Name, East, North, Elevation, Depth 
    2, "SS 2", 675442, 4346062, 2278, 0 
    3, "Schist S3", 675474, 4346155, 2273, 0 
    4, "Granite S2b", 675506, 4346250, 2263, 0 
    5, "DH3 S5", 675537, 4346345, 2243, 500 
   21, "Shale 5a", 675570, 4346440, 2203, 0 
   22, "Chert 1", 675602, 4346534, 2176, 0 
 7161, "SS 3NWa", 675634, 4346629, 2155, 0
```
Sample.Number values are used as a key to link \*.lab file entries to the GDP LabRock IP data. Sample.Name values are arbitrary sample text labels up to 32 characters long.

Optional East, North, Elevation and Depth columns can be included to specify the sample's source location. If geographic coordinates are included \$GPS.Datum and \$GPS.UTMZone keyword records may be used to specify the datum and zone of UTM east, north, elevation coordinates. GPS.UTMZone values are positive for the northern hemisphere and negative for zones south of the equator.

Partial Listing of a Lab Rock zdb file after updating from a lab file

Sample. Number is a numeric value used as a key to link GDP data and \*.lab file input. text to represent a rock sample label. Sample.Name is an arbitrary text sample label. If sample location coordinate east, north, elevation, depth columns are in the \*.lab file, their values are appended to the zdb and avg files in columns Plt.East, Plt.North, Plt.Elev and Plt.Depth

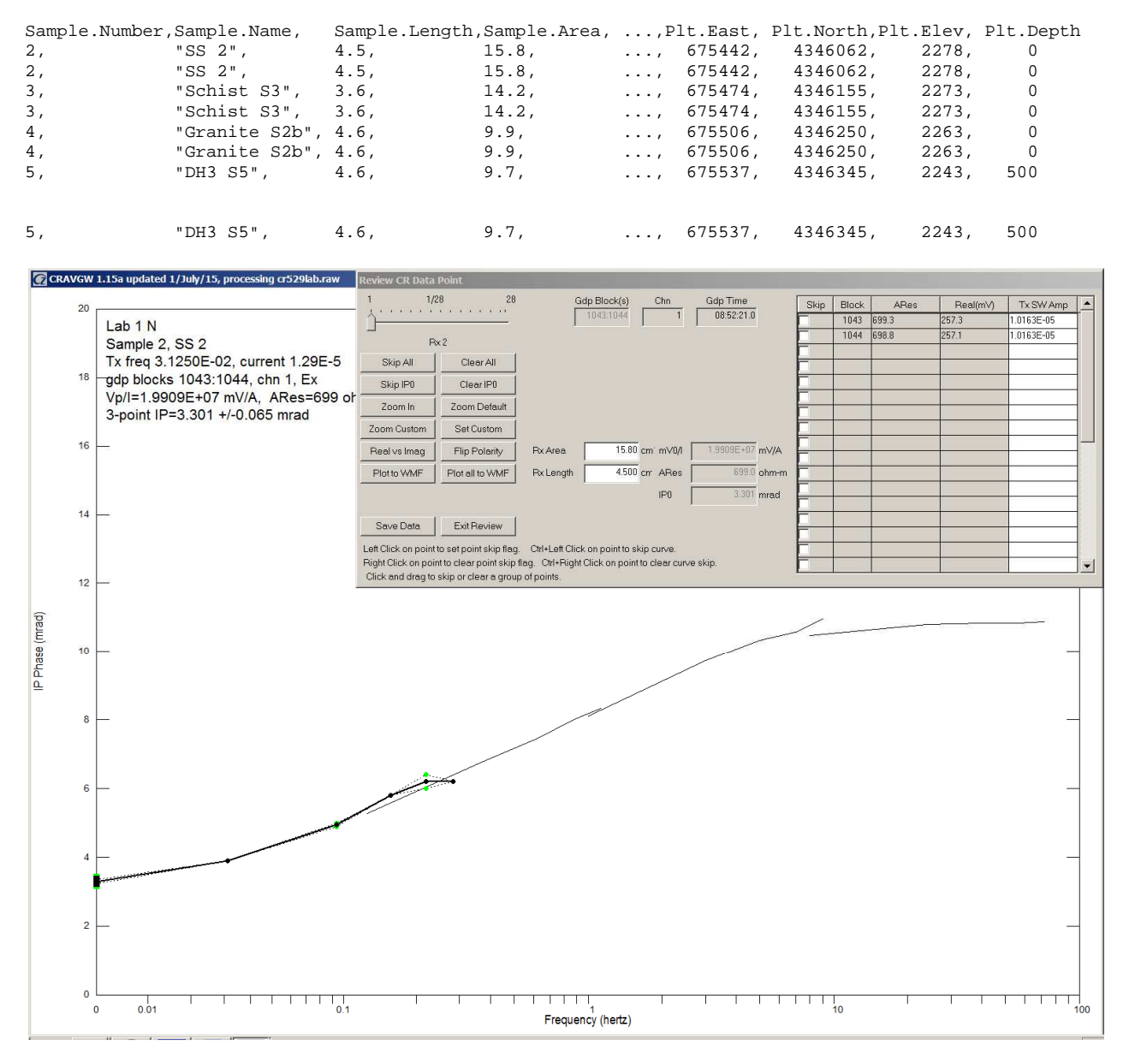

When sample labels are imported from a lab file, the Data Review plots show the Sample.Number and \*.lab file Sample.Name text in the upper-left corner of the plot. For the first data point, the plot annotation identifies the sample as "Sample 2, SS 2".

## **File Formats**

### **cravgw.ini: survey configuration and processing control default values**

*Cravgw.ini* is used to set default survey configuration and processing control values. It is an ASCII file that can be edited with a generic text editor. Each line is a keyword record with a \$program: keyword=value(s) or \$keyword=value(s) format. There may multiple comma-separated values after some keywords. For example TBin.Begin and TBin.End are followed by long list of comma-separated values. Comment lines beginning with the character ",  $!$ ,  $/$  or  $\setminus$  can be anywhere within an ini file. Blank lines and comment lines are skipped while *cravgw* is reading *ini* files.

*Cravgw.ini* is primarily used to store *cravgw* processing control parameters, but generic survey configuration keyword records may be pasted into the ini file to control *cravgw* default values. *Cravgw* updates the \$CRAVGW: records in *cravgw.ini* with its current processing control values. Any additional keyword records in *cravgw.ini* are saved as is.

#### Listing of sample **cravgw.ini**

```
------------------------------------------------------------------------------- 
$CRAVGW:Version=1.11c applied 2009/07/29 
$CRAVGW:Avg.Type=Straight 
$CRAVGW:3Pnt.Type=Real & Imag 
$CRAVGW:3Pnt.Coef=Quadratic 
$CRAVGW:3Pnt.Freq=0.125,0.375,0.625 
$CRAVGW:3Pnt.Wgt=1.875,-1.25,0.375 
$CRAVGW:TxFreq.Min=0 
$CRAVGW:TxFreq.Max=1000 
$CRAVGW:MHAFreq=5 
$CRAVGW:Ch.NumberType=N-Spacing,Antenna # 
$CRAVGW:Skip.OnARerr=Yes 
$CRAVGW:Skip.OnIPerr=Yes 
$CRAVGW:Skip.OnTxAmp=Yes 
$CRAVGW:Skip.ARerrCeiling=5 % 
$CRAVGW:Skip.IPerrCeiling=10 msec 
$CRAVGW:Skip.TxAmpFloor=.1 amp 
$CRAVGW:CF.RPdat= 0.0,3.0 asinh10(mV/A) 
$CRAVGW:CF.ARdat= 0.0,3.0 asinh10(ohm-m) 
$CRAVGW:CF.IPdat= 0.0,50.0 msec 
$CRAVGW:CF.IPerr= 0.0,10.0 msec 
------------------------------------------------------------------------------- 
Version control 
CRAVGW:Version = string, cravgw output only, saves cravgw version number
Averaging 
CRAVGW:Avg.Type = enumeration, {Straight,Robust} 
Three-point extrapolation 
CRAVGW:3Pnt.Type = enumeration, 3-point extrapolation data {Real & Imag, Mag & Phase} 
CRAVGW:3Pnt.Coef = enumeration, 3-pnt coefficients {quadratic, Coggon 1.5, Coggon 2.5. Custom Freq} 
CRAVGW:3Pnt.Freq = float, 3-point frequencies (hertz)
CRAVGW:3Pnt.Wqt = float, 3-point data weightsData filtering 
CRAVGW:TxFreq.Min = float, minimum Tx frequency to include (hertz)CRAVGW:TxFreq.Max = float, end maximum Tx frequency to include (hertz)CRAVGW: MHAFreq = enumeration index, maximum harmonic to use \{1=1,2=3,3=5,4=7,5=0\}GDP 
CRAVGW:Ch.NumberType = enumeration {Stn # Offset,N-Space,N-Space Offset, Antenna #}
```
Auto skip control \$CRAVGW:Skip.Auto = boolean, yes=apply Auto Skip on data input \$CRAVGW:Skip.OnARerr = boolean, yes=skip if apparent resistivity error > ceiling \$CRAVGW:Skip.OnIPerr = boolean, yes= skip if IP error > ceiling \$CRAVGW:Skip.OnTxAmp = boolean, yes=skip if Tx current < floor \$CRAVGW:Skip.ARerrCeiling = float, apparent resistivity error ceiling (%) \$CRAVGW:Skip.IPerrCeiling = float, IP error ceiling (mrad) \$CRAVGW:Skip.TxAmpFloor = float, Tx current floor (amps)

#### Color fill limits

 $SCRAVGW:CF. \text{RPdat} = \text{floats}, \text{resistance color fill minimum and maximum in } \text{asinh10(mV/A)}$ \$CRAVGW:CF.ARdat = floats, app. resistivity color fill min and max in asinh10(ohm-m)  $$CRAVGW:CF$ . IPdat = floats, IP phase color fill minimum and maximum in mrad \$CRAVGW:CF.IPerr = floats, IP phase error color fill minimum and maximum in mrad

#### 24-bit cac file processing control (for future use)

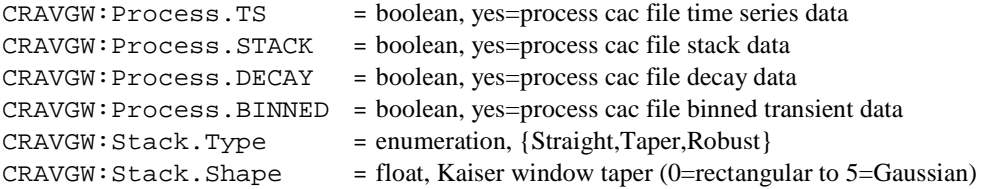

# **Color-fill table file (cftable.clr)**

CfTable.clr is an ASCII file specifying the color spectrum to use for color fills. The installation version has a blue-tored rainbow spectrum, but cftable.clr can be customized to suit individual tastes. CfTable.clr uses the Golden Software Surfer format, so sample Surfer clr files with different color spectrums can be copied from the ..\Surfer\Samples subdirectory.

### Listing of **cftable.clr**:

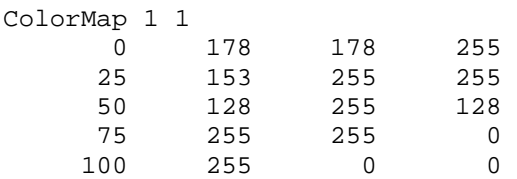

### **cftable.clr** file variables:

*Cravgw* ignores the header line "ColorMap 1 1", but it should be included for compatibility with Surfer.

The remaining numerical records specify range, red, green and blue values for a variable number of anchor points, where

Range = percent between minimum and maximum contoured data  $(0 \text{ to } 100)$ ,

Red  $=$  amount of red color from 0=none to 255=maximum,

Green = amount of green color from 0=none to  $255$ =maximum,

Blue  $=$  amount of blue color from 0=none to 255=maximum.

Colors are interpolated between anchor points to get a color-fill spectrum with continuous gradation. Range values should be ordered from low to high with no duplicate values, and should include records for the minimum and maximum range values, 0 and 100.

### **MDE file - line annotation, survey configuration and data processing control**

*Cravgw* looks for an optional \*.mde file with the same file-name stem as the input data file to get project and line specific default values. MDE files have an ASCII format that is easy to edit and are usually used to set initial survey annotation, survey configuration, and processing control parameters for each survey line. A MDE file consists of one or more "mode" or keyword lines, each of which begins with a "\$" in the first column, optionally followed by a program name and colon ":". The keyword is followed by an equal sign "=", then the value to assign to the associated variable.

Spaces may be included between the elements of the mode line. Spaces in values defined as text will be included as part of the value. Some keywords, like Rx.HPR, take multiple comma-separated values. Annotation text strings should be enclosed in quotes, so that any enclosed commas are not parsed as value field separators. Lines that begin with a leading  $!, \, \rangle$ , or " character are interpreted as comment lines and skipped over during mde file input. If a keyword line includes a program name, only the named program will read the record. Including a specific program name identifies which program is to use the associated parameter value. The same \$program: keyword=value(s) and \$keyword=values(s) format is used in mde, ini, zdb and avg files. Programs ignore unknown keywords during input, so new keywords may be introduced without breaking old software.

#### **Sample MDE file listing**  -------------------------------------------------------------------------------

\$Job.Name = "CR D-D Data" \$Job.Area = "Zonge Datpro" \$Job.For = "Zonge AZ" \$Job.By = "Zonge AK" \$Job.Number = "110a"  $$Job.Date = 09-06-15$ \$Survey.Type = CR \$Survey.Array = D-D \$Line.Azimuth = 90 \$Stn.GdpBeg = 0 \$Stn.GdpInc = 300 \$Stn.GdpUnitScale = 0.3048 m/GdpStn#  $$Stn.Beq = 0$  $$Stn.Inc = 300$ \$Stn.UnitScale = 0.3048 m/Stn# \$Rx.Length = 300,300 ft  $$Rx.HPR = 90, 0, 0$ \$Unit.Length = ft -------------------------------------------------------------------------------

Keywords Stn.GdpBeg, Stn.GdpInc, Stn.Beg and Stn.Inc can be used to shift and scale the GDP station numbers used in \*.raw or \*.fld files to a different set of "client" station numbers suitable for report plots. Note that stn files use client station numbers, since station location information is often provided by the client. Client station numbers are calculated from GDP station numbers using  $\text{Str} = (\text{Str.Gdp} - \text{Str.GdbBeg})^* \text{Str} \cdot \text{Inc}/\text{Str.Gdp}$  Fine + Stn.Beg. Default values produce no station number shifting or scaling.

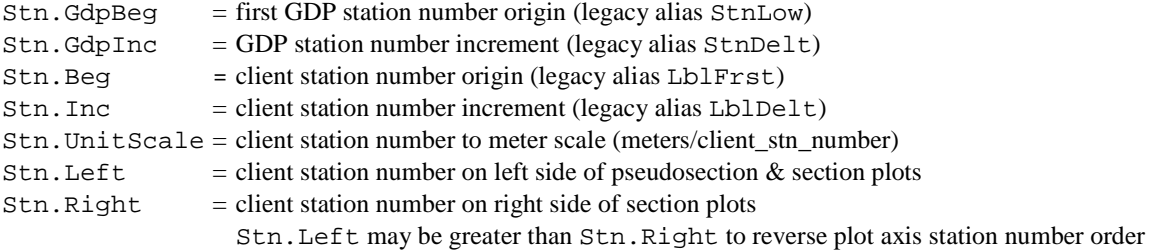

### Survey Annotation

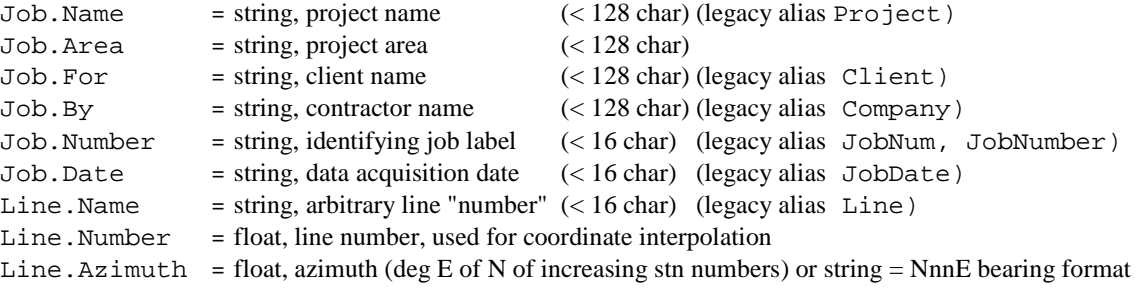

# Survey Configuration

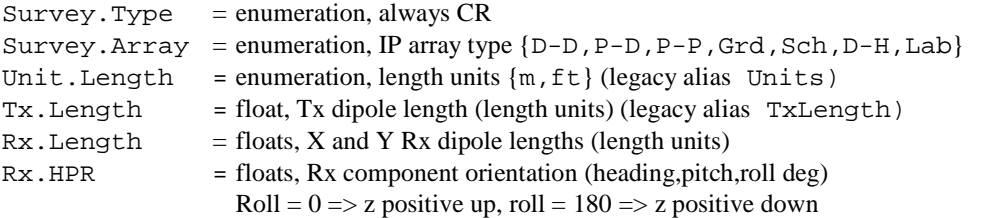

# **STN file - station location and elevation**

STN files hold information about station locations in a tabular format with space or comma separated values. A STN file should have at least two entries, corresponding to the first and last stations. Additional entries may be necessary to trace out topographic changes or curved lines. STEMINV assumes that station numbers are related to distance along line. Station number values are used to linearly interpolate (easting,northing,elevation) coordinates for stations that do not have a matching entry in the STN file. If station numbers are scaled by entries in the MDE file, STN-file station numbers should be in the scaled and shifted client station numbers defined by Stn.Beg and Stn.Inc, not the unscaled and unshifted GDP station numbers defined by Stn.GdpBeg, Stn.GdpInc.

Records beginning with a !, ", \ or / character are classified as comment lines and are skipped. Blank records are skipped.

Some grid coordinate systems, such as UTM coordinates, can generate very large coordinate values. Many programs store station locations as floating-point numbers with seven significant figures. It may be necessary to subtract a constant from large coordinate values in order to allow accurate representation with no more than seven significant figures.

Station files may include optional Heading, Pitch and or Roll columns. A Heading column is often added if surveys include spot soundings where the EM component orientation varies from one station to the next, i.e. reconnaissance or tensor IP surveys. There may also be an optional Depth column, to locate down-hole survey receiver stations with respect to the surface of the ground. A station file may hold data for multiple lines if a Line column is present.

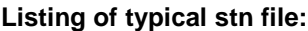

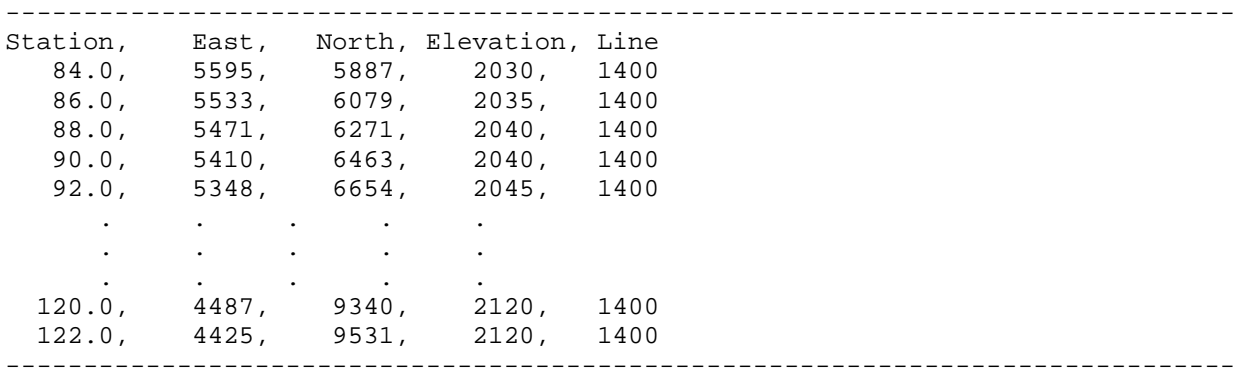

### **STN file column definitions:**

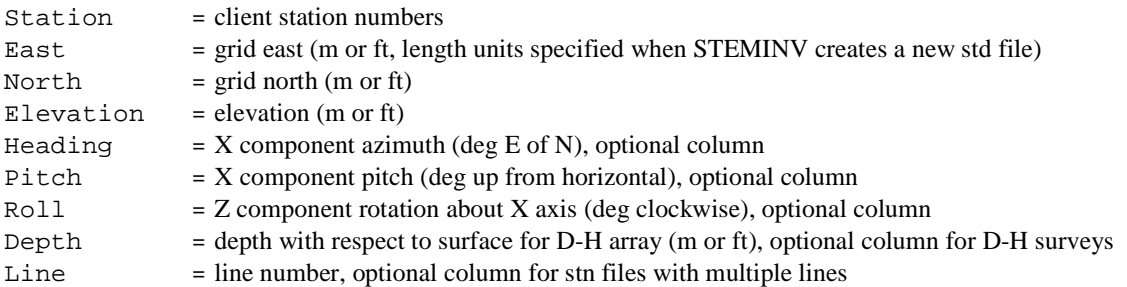

# **TWC file – transmitter wire segment endpoints**

TWC (Transmitter Wire Coordinate) files hold transmitter wire segment endpoint coordinates in a tabular format with space- or comma-separated values. TWC files are used for down-hole surveys, where a transmitter wire may have one end at a remote surface location and the other end down hole. The Tx.GdpStn column value is used as an identifier to match TWC file records to time-domain IP data points. A TWC file should have at least one entry for each transmitter, specifying the two transmitter wire endpoints. Additional records may be present to locate corners in the Tx wire layout for MMR and MIP magnetic field calculation.

TWC files must include nine columns, Tx.GdpStn, X1, Y1, Z1, X2, Y2, Z2 and D2. X is easting or grid east. Y is northing or grid north. Z is elevation or relative level, z is positive upward. D is depth relative to the surface, and is positive downward. TWC and STN files must use the same coordinate system. Most of the time,  $(x,y,z)$  = (east,north,elevation), but when D-H surveys are used to describe a complex survey with receiver dipoles in parallel lines, it may be more convenient to use a coordinate system with grid east aligned along line.

#### **Listing of typical down-hole TWC file:**

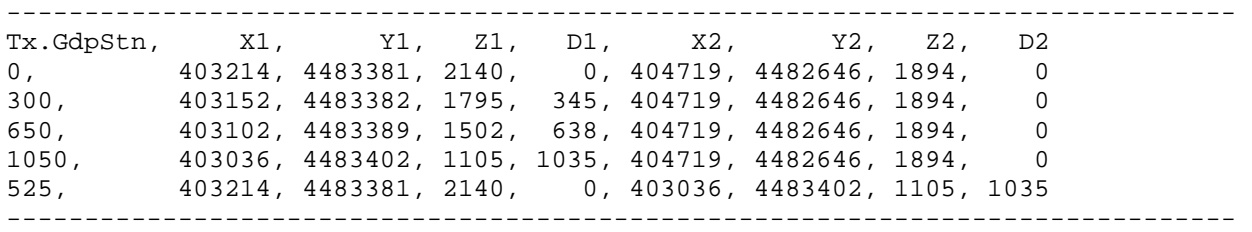

### **TWC file column definitions:**

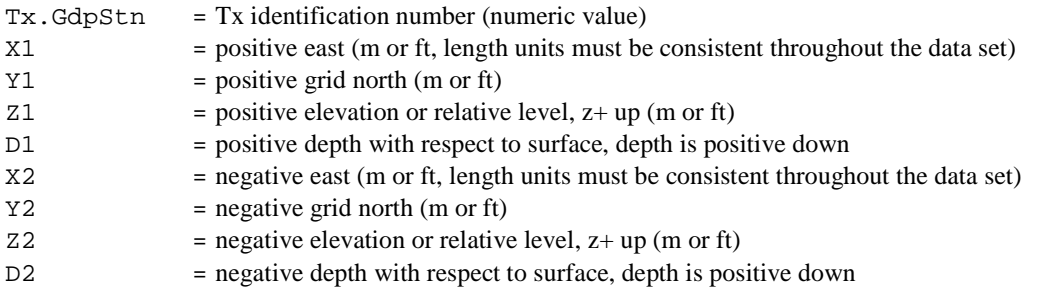

# **LAB file – Lab Rock sample labels**

Lab files hold Lab Rock sample label text in a tabular format with comma-separated values. LAB files use Sample.Number values as keys to Sample.Name and optional sample-location coordinate information. Lab files have several record types:

Records beginning with a !, ", \ or / character are classified as comment lines and are skipped.

Blank records are skipped.

Records beginning with a \$ should have a keyword=value format. Keyword records may occur anywhere within a lab file. To record UTM coordinate datum and zone, *cravgw* recognizes the keywords \$Gps.Datum and \$Gps.UTMZone. Unrecognized keywords are ignored.

As the data columns may be in any order and some columns are optional and may be missing, the comma-separated numeric and text data block must be preceded by a column label line. Unrecognized column labels and the associated column data are ignored. Columns Sample.Number and Sample.Name are required. The geographic coordinate columns East, North, Elevation and Depth are optional (but all four should be included if geographic sample location coordinates are to be imported into *cravgw*).

### **Listing of typical Lab Rock LAB file:**

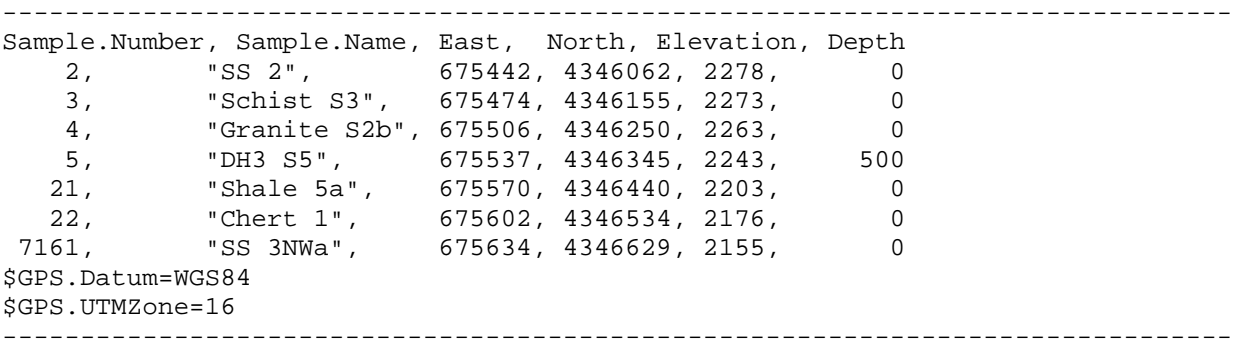

### **LAB file column definitions:**

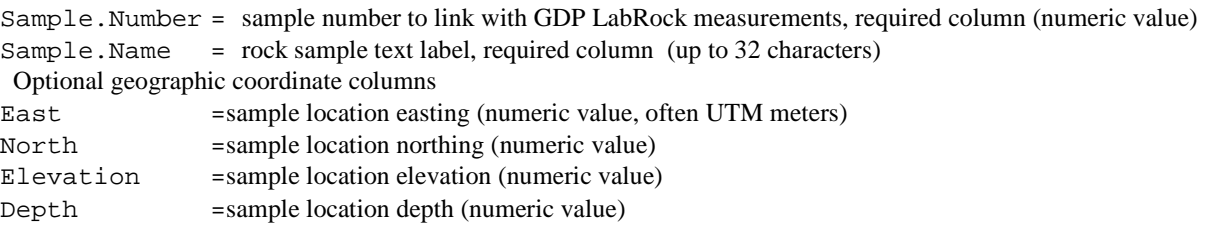

#### **LAB file \$keyword=value records**

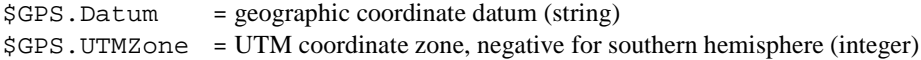

### CR **cac** File Format Documentation

The GDP-32 $^{24}$  saves CR data in a binary cache file with a block-record format. Each record has a consistent external structure, so that programs can search through *cac* files and skip records that are not of immediate interest or are of an unknown type. The format anticipates the addition of new record types in the future, and new record types using the consistent external record structure will not break existing software.

Each *cac* record (of any type) in the binary cache is stored in the following manner.

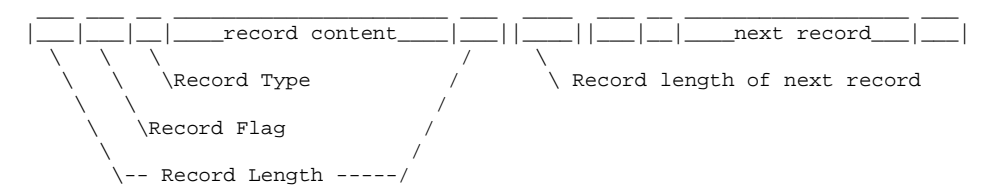

The first and last element in every stored record is the length of the core data record in bytes (stored as a 4 byte integer). The second element in every record is a 4 byte code with all four bytes equal to FFFF hex. This in conjunction with the bracketing record length field allows processing of a damaged cache. Software can skip through the file without reading entire records. Record length values are used to adjust the file position pointer directly, without the overhead of reading the record's data content.

The first 2 byte element in every core data record tells which type of data record has been stored. Currently records can be either in an ASCII metadata format or binary records holding rectangular tables of numeric data (see below).

## **Cac file Navigate records (record type = 4)**  used for direct file access binary record pointer and record size -----------------------------------------------------------------------------

#### **Cac file Survey Metadata records (record type = 514)**  -----------------------------------------------------------------------------

Survey configuration data stored as ASCII text in the form of comma-separated-value sub-records with a keyword,value1,value2,...,valueN format. Sub-record endpoints are delineated by a carriage-return character  $(\nabla n)$ . Parameters are organized into groups, with most distinguished by a "GroupName." keyword prefix. Keywords are case insensitive and may include the letters a to z, numbers 0 to 9 and the underscore character. Keywords must be spelled exactly, no matching is done on substrings or aliases. Keyword records may have multiple comma- or colon-separated values.

Programs should skip sub-records with novel or unknown keywords, allowing future extension without breaking existing software.

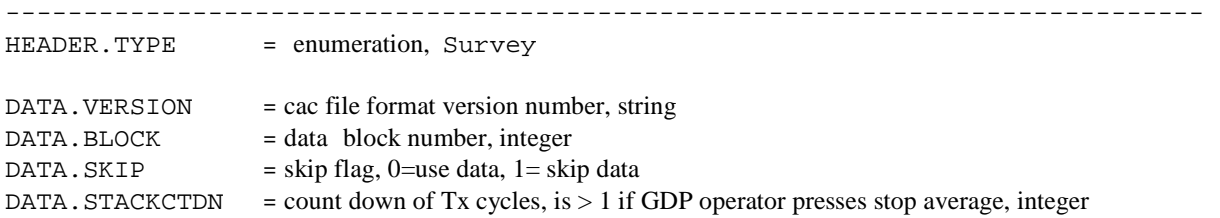

### **(cac file Survey Metadata records, continued)**

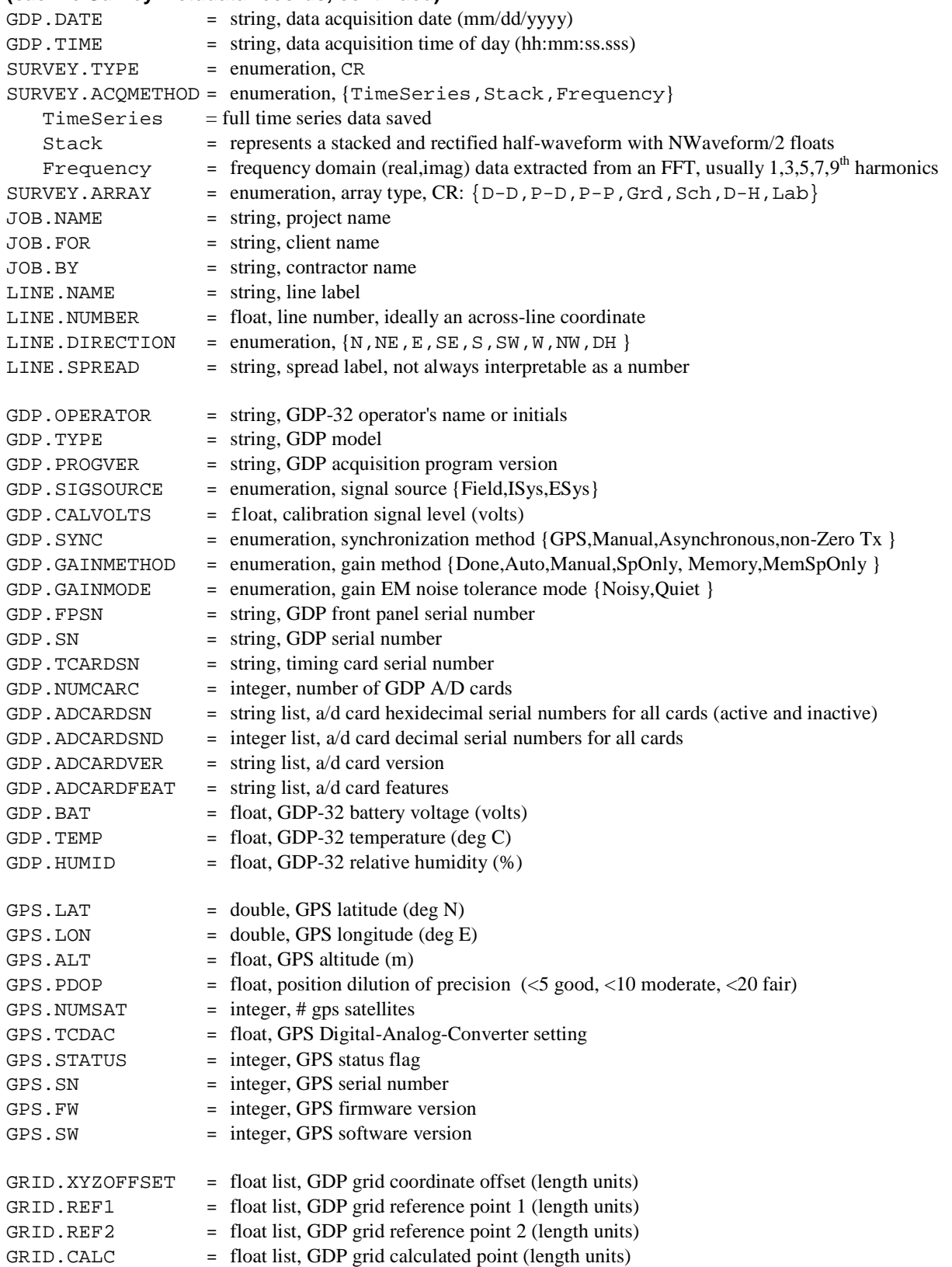

### **(cac file Survey Metadata records, continued)**

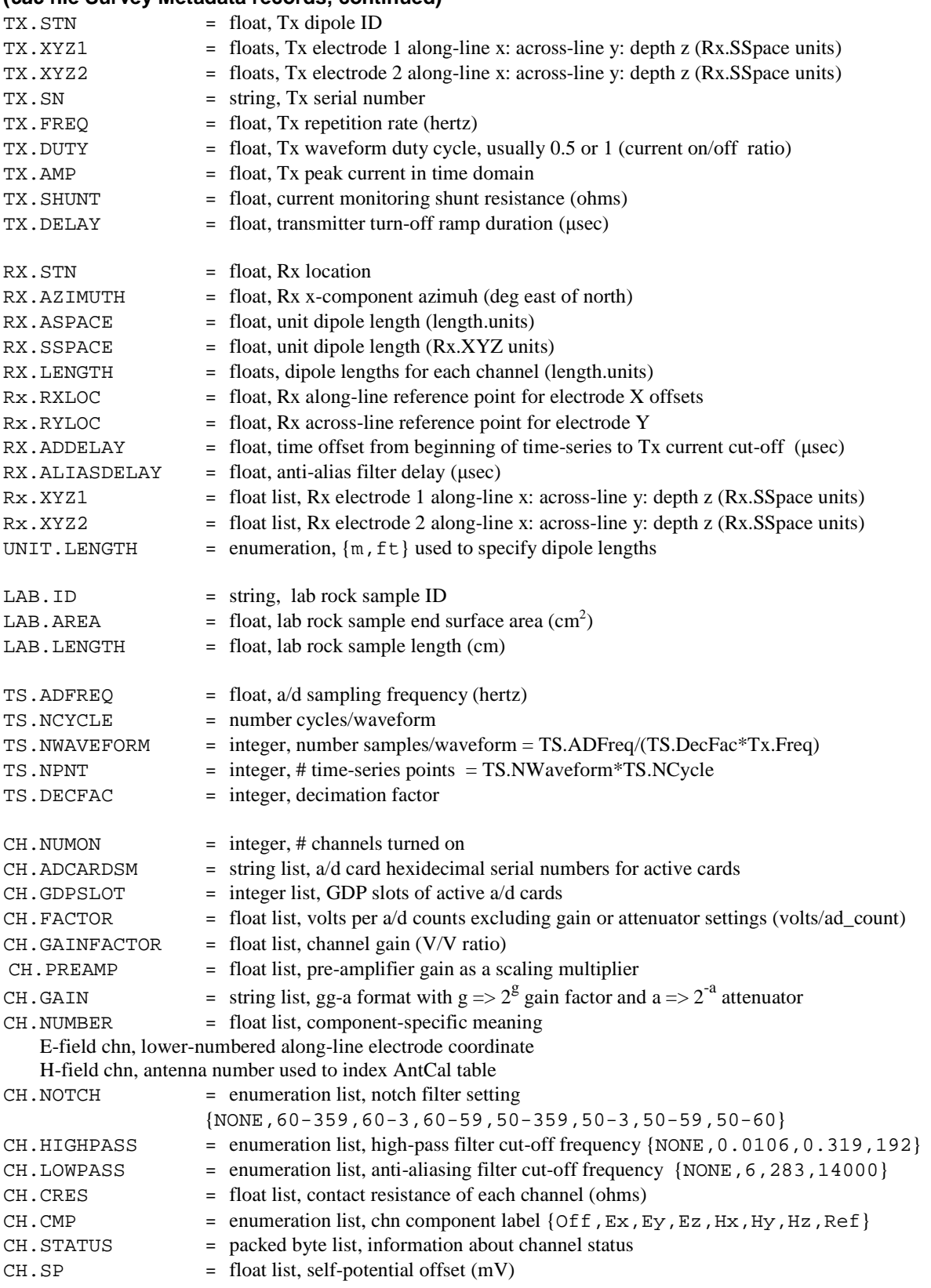

#### -----------------------------------------------------------------------------

## **GDP-32 ASCII CR Data File (\*.raw)**

GDP-32 CR data are saved in ASCII files with a fixed-form block style. Blank lines separate blocks and there are two block types, header and data.

### **GDP-32 CR Header Block Samples**

5713 CR 0837 2008-03-12 11:02:31 12.4v D-D 22.6% 33.3 DegC OPER Mark TX ID 1 A-SP 200 M JOB 0813 LINE IP04 N SPREAD 1 MAV Enabled 1 DiffAmp Notch 60,3-5,9 S/N 466 Passed 1.00000 . . . . . . . . . . . . . . . . . . 1789 CR 0826 2009-01-03 0:54:40 12.4v Grd 19.2% 26.1 DegC OPER MMG TX ID 1 A-SP 200 M JOB 0820 Ay 50339 E SPREAD 1 Ax 403160 Bx 411185 MAV Enabled 1 DiffAmp Notch 50,3-5,9 S/N 549 Passed 1.00000 . . . . . . . . . . . . . . . . . .

#### **GDP-32 CR Header block structure**

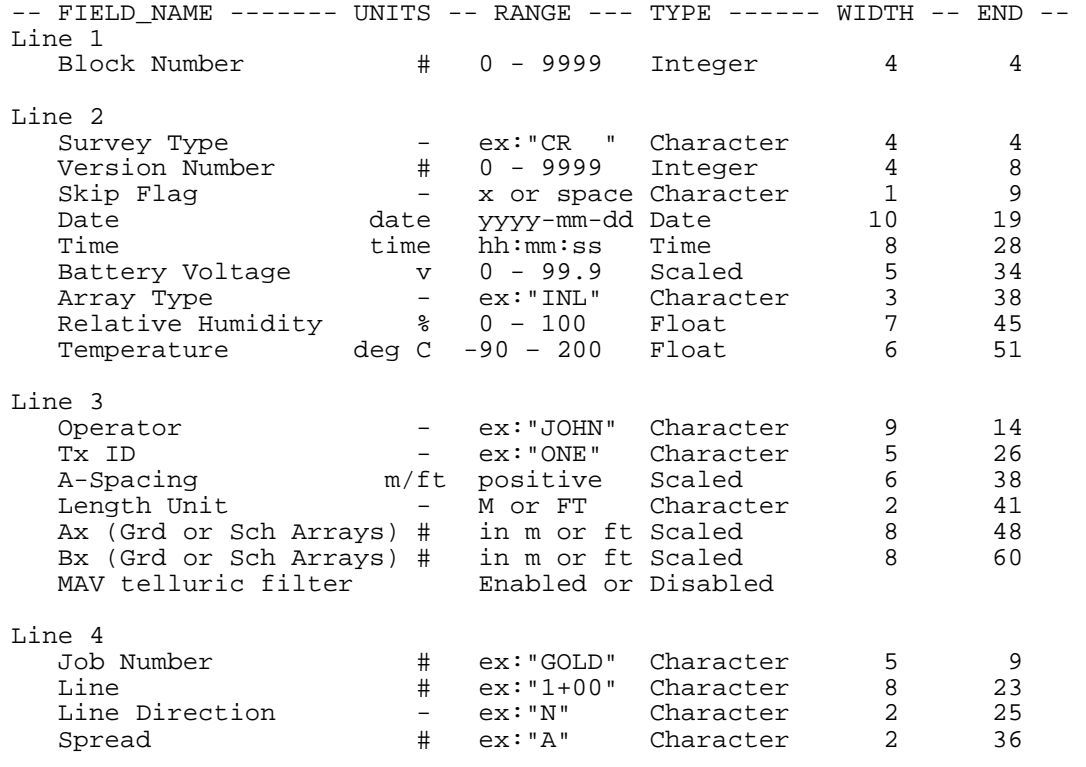

Line 5+ hardware inventory information, one line for each channel.

## **GDP-32 CR Data Block Sample**

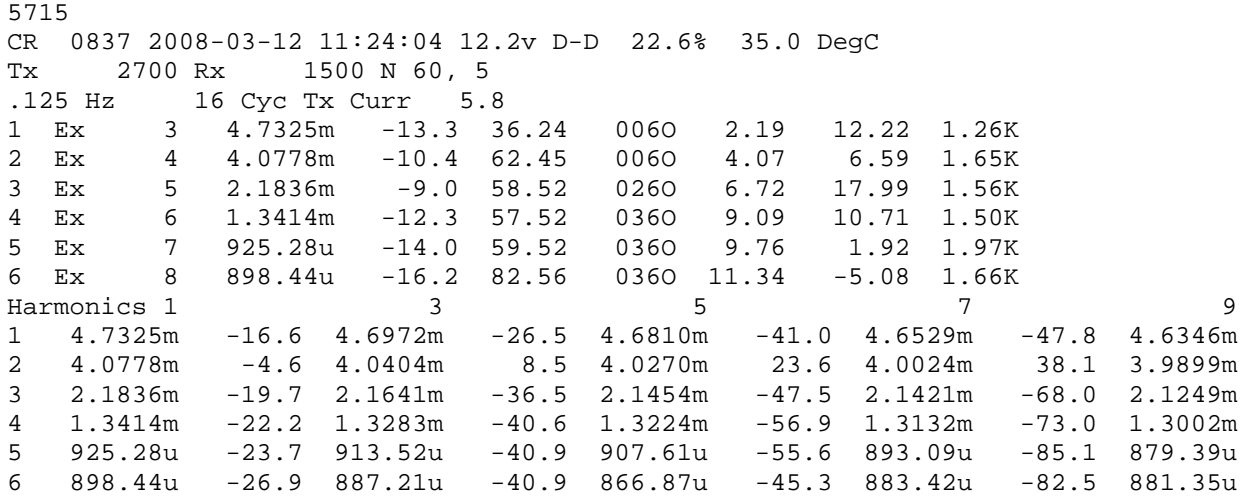

### **GDP-32 CR data block structure**

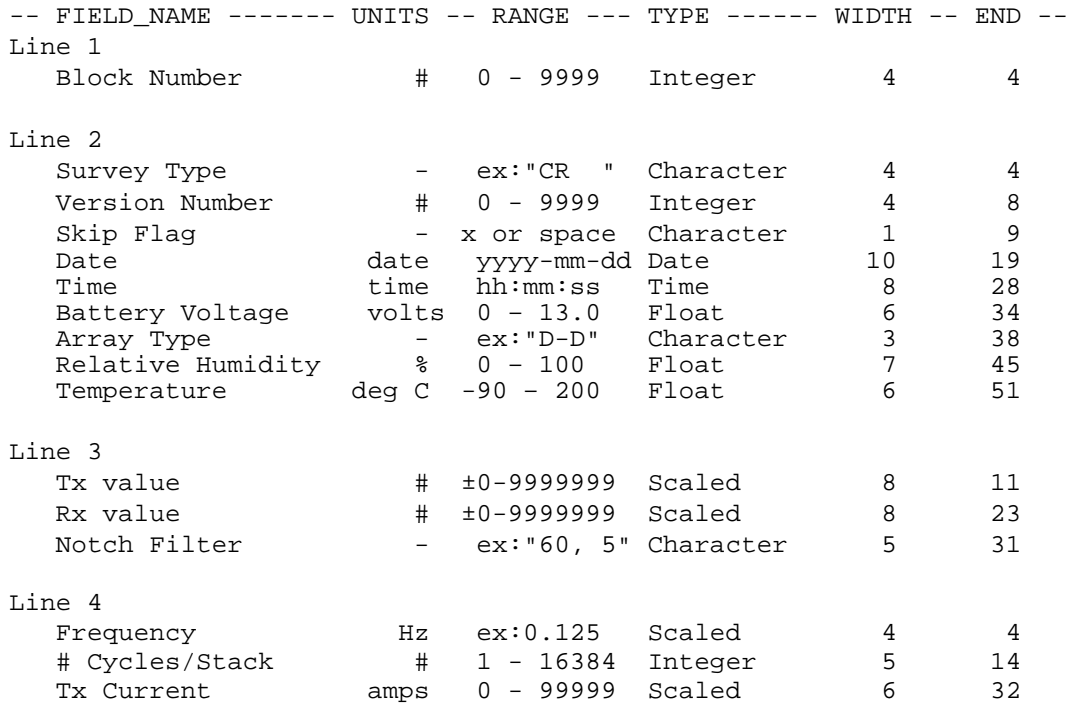

#### **GDP-32 CR data block structure (continued)**

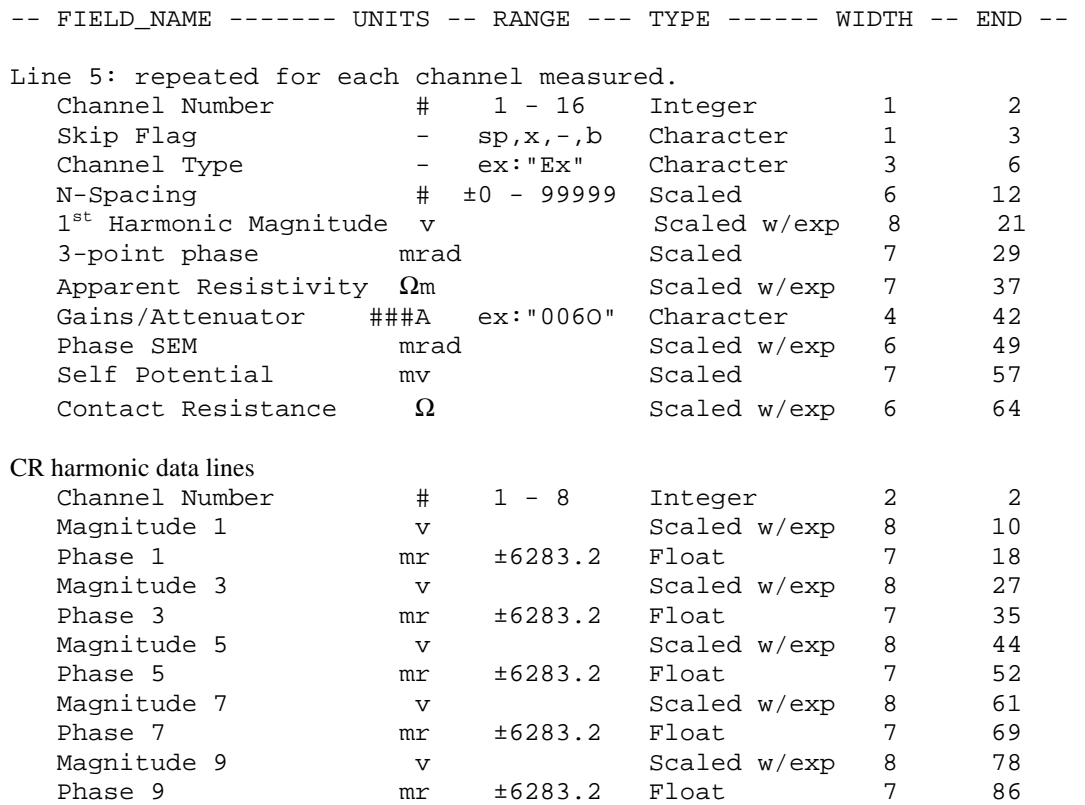

NOTE: Extremely large values will shift data in the columns that follow.

A data block may be skipped by putting an "x" just to the right of the GDP program name, i.e. change: CR 0837 2008-03-12 11:24:04 12.2v D-D 22.6% 35.0 DegC to CR x0837 2008-03-12 11:24:04 12.2v D-D 22.6% 35.0 DegC Individual channels may be skipped by putting an " $x$ " right after the channel number, i.e. change<br>2 4.0778m  $-4.6$  4.0404m  $8.5$  4.0270m  $23.6$  4.0024m 2 4.0778m -4.6 4.0404m 8.5 4.0270m 23.6 4.0024m 38.1 3.9899m to 2 x4.0778m -4.6 4.0404m 8.5 4.0270m 23.6 4.0024m 38.1 3.9899m The polarity of individual channels can be flipped by putting a  $" -"$  after the channel number, i.e. change  $2 \quad 4.0778$   $-4.6 \quad 4.0404$   $8.5 \quad 4.0270$   $23.6 \quad 4.0024$   $38.1$ 2 4.0778m -4.6 4.0404m 8.5 4.0270m 23.6 4.0024m 38.1 3.9899m to 2 -4.0778m -4.6 4.0404m 8.5 4.0270m 23.6 4.0024m 38.1 3.9899m

# **Raw file survey configuration keywords**

Starting with v1.12a *cravgw* will read a limited set of IP survey configuration keywords from raw files, so that conventional IP array conventions can be extended to allow more general configurations. Raw file keyword records are similar to \$keyword=values format used in mde, zdb and avg files. A leading \$ flags the text as a keyword record. The keyword is separated from its values by the = character. Multiple values are separated by commas.  $(x,y)$  or  $(x,y,z)$ coordinate tuples use a hierarchy of separators, with commas separating tuples and colons separating individual values within each tuple, i.e. multiple  $(x,y)$  tuples look like 0:0, 100:0, 200:0, ... and multiple  $(x,y,z)$  tuples look like 0:0:0, 100:0:0, 200:0:0. By default, raw file keyword variables are set to values consistent with standard GDP conventions. The standard conventions can be modified by inserting \$keywords records into the raw file just before the data blocks that are to be affected.

### **Variable Rx dipole lengths**

The first extension to conventional surveys is to allow multiple receiver dipole lengths in a single setup. *Cravgw* uses A-SP, Tx, Rx and the lowest numbered n-spacing to calculate how station numbers scale to a unit dipole length in meters or feet. For dipole-dipole, the transmitter dipole is one A-SP long. The header block A-SP value in meters or feet is used as a unit dipole length to calculate both transmitter electrode station numbers and the lower numbered receiver electrode stations in combination with the n-spacing values specified for each GDP channel. Variable receiver dipole lengths specified by:

\$Ch.Length=length1, length2, …, lengthN

can be used to relocate the higher number receiver electrodes. Length1, …, lengthN must be in the same length units as the A-SP value in the preceding raw file header block.

Longer receiver dipole lengths can be used to increase signal strength at large n-spacings.

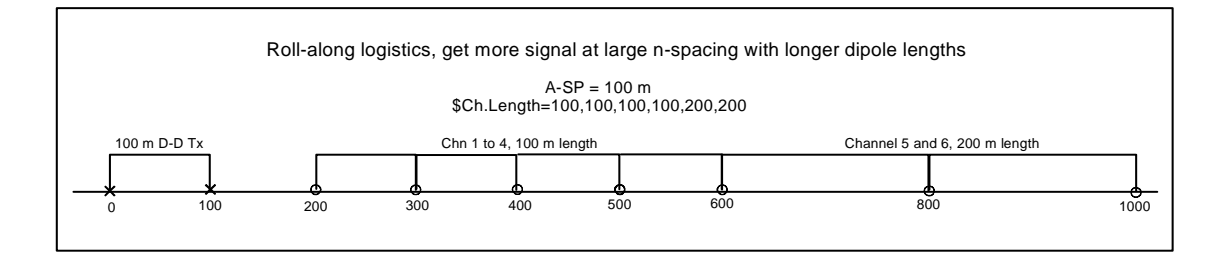

For a specific \$Ch.Length example with raw file text, consider the following configuration:

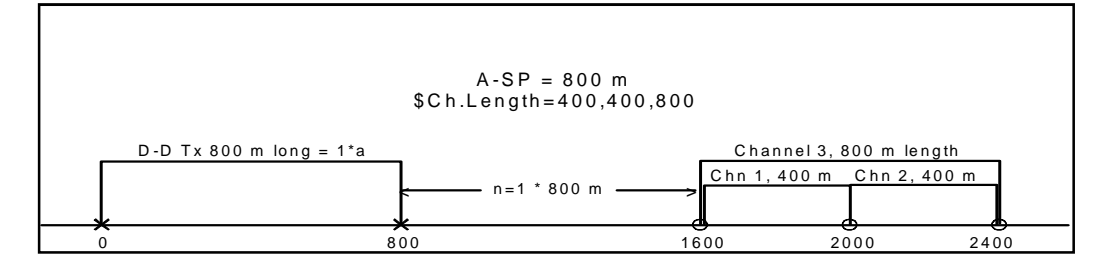

```
Example $Ch.Length=400,400,800 raw file text 
0009 
CR 0843 2009-09-10 15:31:15 12.4v D-H 26.0% 41.7 DegC 
OPER Mark R TX ID 2049 A-SP 800 M<br>JOB 998 LINE 1 N SPREAD 1 MAV I
                       1 N SPREAD 1 MAV Enabled
1 DiffAmp Notch 60,3-5,9 S/N 212 Passed 1.00000 
2 DiffAmp Notch 60,3-5,9 S/N 167 Passed 1.00000 
3 DiffAmp Notch 60,3-5,9 S/N 164 Passed 1.00000 
4 DiffAmp Notch 60,3-5,9 S/N 248 Passed 1.00000 
5 DiffAmp Notch 60, 3-5, 96 DiffAmp Notch 60,3-5,9 S/N 466 Passed 1.00000 
Front Panel S/N 12, Cal S/N 38, Temp 41.7, Humidity 26.0, EPROM 030901BLD321 
$Ch.Length=400,400,800 
0010 
CR 0843 2009-09-10 15:44:42 12.3v D-H 26.7% 41.7 DegC 
Tx 0 Rx 1600 N 60, 5<br>.125 Hz 16 Cyc Tx Curr 10
            16 Cyc Tx Curr 10<br>5.4366m 0.1
1 Ex 1 5.4366m 0.1 035O 0.30 11.95 50.3K 
2 Ex 1.5 6.2987m -0.6 054O 0.26 9.75 50.4K 
3 Ex 1 6.8841m -2.3 063O 0.30 -6.59 50.8K 
1 Harmonics 1 3 5 5 7 9 9 7 5 7 9 9 7 5 7 9 9 7 7 9 9 7 5 7 7 9 9 7 7 9 9 7 7 9 9 7 7 9 9 7 7 9 9 7 7 9 9 7 7 9 9 7 7 9 7 7 9 7 7 9 7 7 9 7 7 9 7 7 9 7 7 9 7 7 9 7 7 9 7 7 9 7 7 9 7 7 9 7 7 9 7 7 9 7 7 9 7 7 9 7 7 9 7 7 9 
1 5.4366m 78.4 5.5818m 227.0 5.8439m 364.8 6.2299m 486.8 6.7041m 592.7 
2 6.2987m 31.3 6.3343m 94.0 6.3983m 155.4 6.5045m 215.1 6.6316m 273.0 
                                                    90.6 6.9908m
```
\$Ch.Length=400,400,800 is inserted just after a header block specifying an A-SP = 800 meters and just before a D-D data block with three active channels, channels 1 and 2 each 400 m long and channel 3 spanning 800 m. *Cravgw* depends upon the blank line separators between each raw file header and data block to mark the beginning and end of each block, so a blank line is left just above \$Ch. Length=400,400,800.

### **Lateral offset between Tx and Rx dipoles**

A second extension to conventional surveys is to offset the transmitter sideways from the receiver line, most commonly for Australian style pole-dipole where a long array of receiver dipoles is set up, and then the transmitter pole run is down the line with positions centered on each receiver dipole in turn.

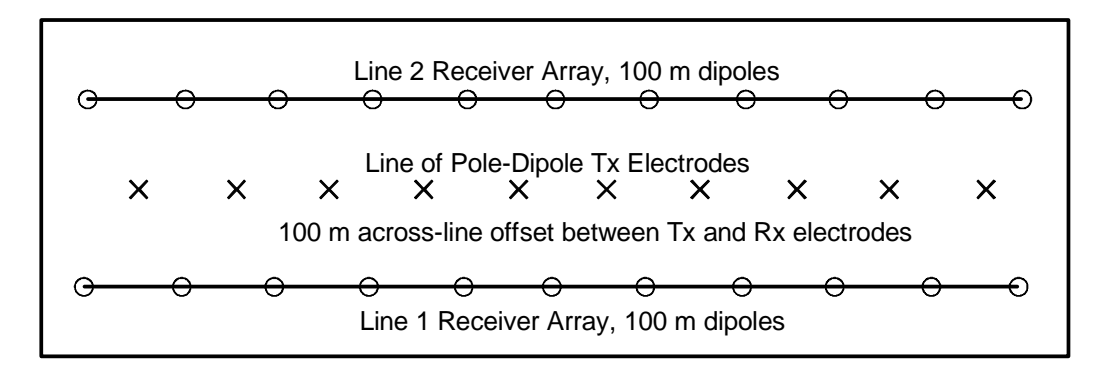

Across-line coordinates for line 1 receiver electrodes and the transmitter pole electrodes could be specified by inserting:  $STx.Y1=100$ 

\$Tx.Y2=100  $$Ch.Y1=0,0,0,0,0,0,0,0,0,0,0$ \$Ch.Y2=0,0,0,0,0,0,0,0,0,0 into the raw file after the line 1 header block(s). You can specify that GDP channel numbers be interpreted as receiver stations rather than n-spacings to avoid having to change the pole-dipole n-spacing every time the transmitter pole moved. (Apart from the fact that the n-spacing system breaks down anyway when the transmitter pole is centered in a receiver dipole.) For receiver line 2, the across-line coordinate would be 200 meters, so the raw file \$keyword records would look like: \$Tx.Y1=100 \$Tx.Y2=100

\$Ch.Y1=200, 200, 200, 200, 200, 200, 200, 200, 200, 200 \$Ch.Y2=200, 200, 200, 200, 200, 200, 200, 200, 200, 200

### **Specifying explicit Tx or Rx electrode (x,y) or (x,y,z)**

To extend CR raw files to general surface array configurations, the keywords \$Tx.XYZ1, \$Tx.XYZ2, \$Ch.XYZ1 and \$Ch.XYZ2 can be used to explicitly specify electrode along-line and across-line coordinates. An example for a fourchannel receiver array in something similar to a gradient array might look like: \$Tx.XYZ1=10200:500

\$Tx.XYZ2=20200:500 \$Ch.XYZ1=10300:100, 10400:100, 10500:100, 10600:100 \$Ch.XYZ2=10400:100, 10500:100, 10600:100, 10700:100

Note that the colon character is used to separate x and y coordinates for each receiver channel, while commas are used to separate x:y coordinate pairs for each channel in turn.

The \$Tx.XYZ2 keyword record is very helpful for specifying the actual location of one or more pole-dipole transmitter remote electrodes in (along-line,across-line,[depth]) coordinates.

When using the drill hole array, D-H, a Z coordinate representing electrode depth can be included: \$Ch.XYZ1=10300:100:000, 10400:100:100, 10500:100:200, 10600:100:300 \$Ch.XYZ2=10400:100:100, 10500:100:200, 10600:100:300, 10700:100:400 Using the D-H array is the only way to get the Z depth coordinates included in *cravgw* zdb and avg files.

# **GDP-32 FLD Files: .raw reformatted by program SHRED or SHREDCNSL**

The legacy programs Shred or ShredCnsl flatten block oriented GDP raw files into a tabular spreadsheet format with space-separated column-oriented values.

### **HEADER Record Structure**

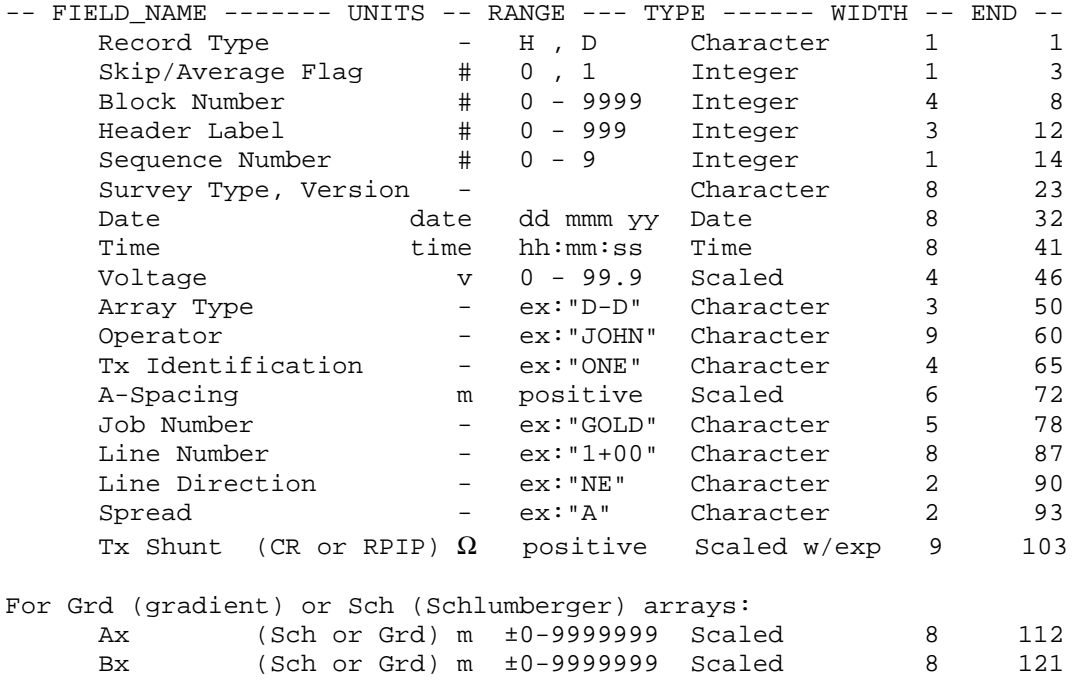

### **CR Data Record Structure**

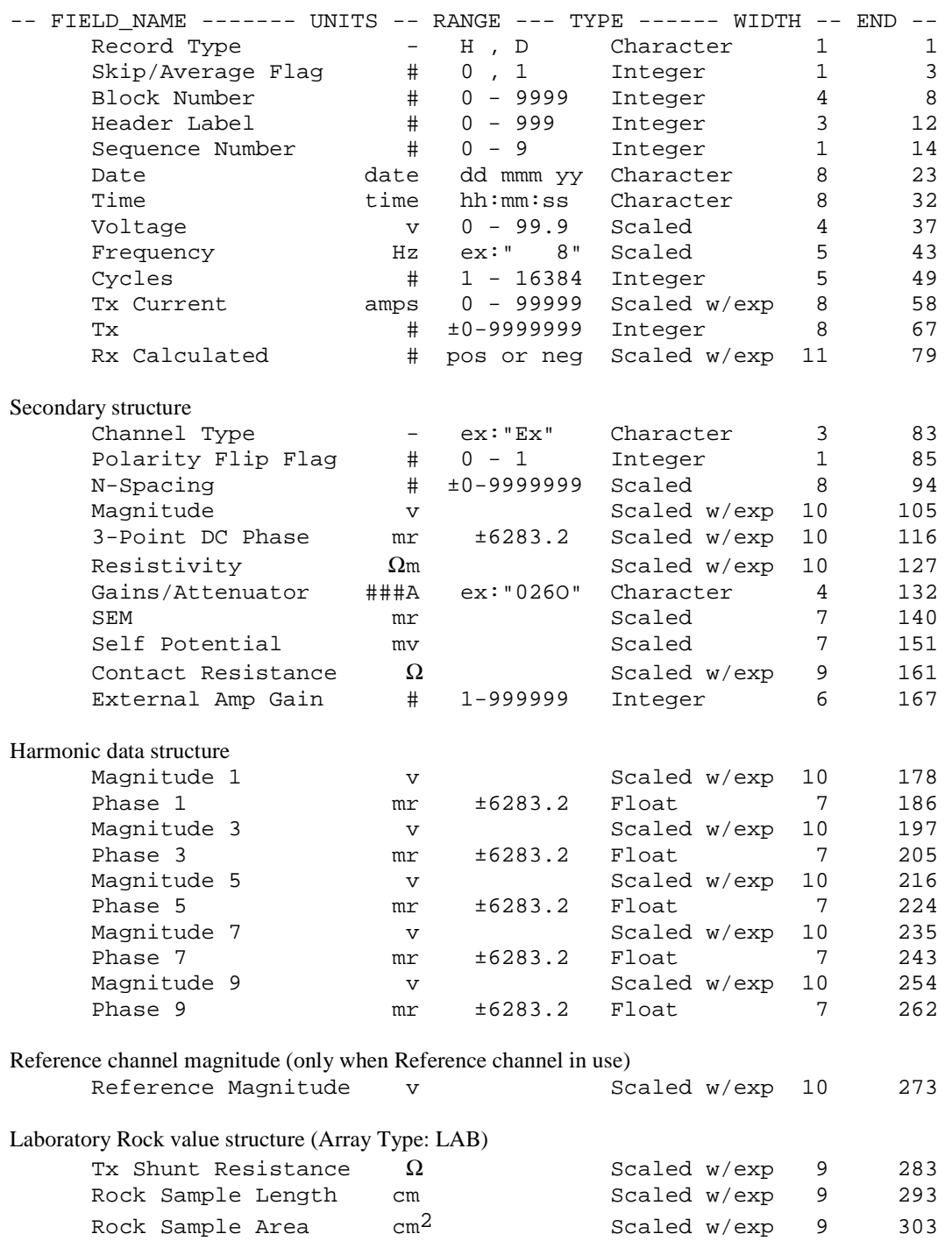

# **CRAVGW zdb** and **avg** files: CR data

**zdb** *and* **avg** files have the same format, but **zdb** files are used to store data with unaveraged repeats, while the file name extension **avg** implies that repeat measurements have been averaged. **zdb** files keep track of the detailed skipflag pattern set during interactive QC of unaveraged data. *Cravgw* can re-read data from **zdb** files to revisit QC decisions without starting over from the beginning.

**avg** files may have comment lines preceded by a leading "\", "/", "!" or """anywhere within the file, although they are normally grouped at the top of the file.

Keyword records with a leading "\$" character are also present and play a large role in recording information that does not fit into a tabular spreadsheet format. Keyword records have a \$program:group.variable=value(s) format. The program name is optional, but if present the keyword record is ignored if the program name is not *cravgw*. Version 2 keywords generally have a group.variable structure with the group name unifying keywords with a common theme. An equals "="sign separates the keyword from one or more comma-separated values. String values which may include commas as part of the value, instead of as a field separator, should be enclosed in quotes. To allow future file-format extension, programs should skip unrecognized keywords without generating an error.

Records with a leading letter are interpreted to contain column labels. At least one line holding column labels must precede numerical data. Column label matching is case insensitive, but does not allow substring matching. Column order is not fixed and all possible columns may not be present in a particular file. If an essential column is missing, the program will show a warning message and abort input.

Numeric data records begin with a leading number. Numerical values are free format with columns separated by either spaces or commas, although comma separated values are preferred. Missing numeric values are flagged by a "\*" symbol or empty space bracketed by commas.

### **Cravgw \*.avg-file keywords:**

#### **Survey annotation**

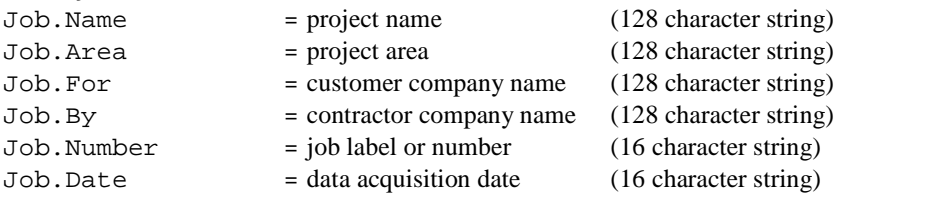

#### **Survey configuration**

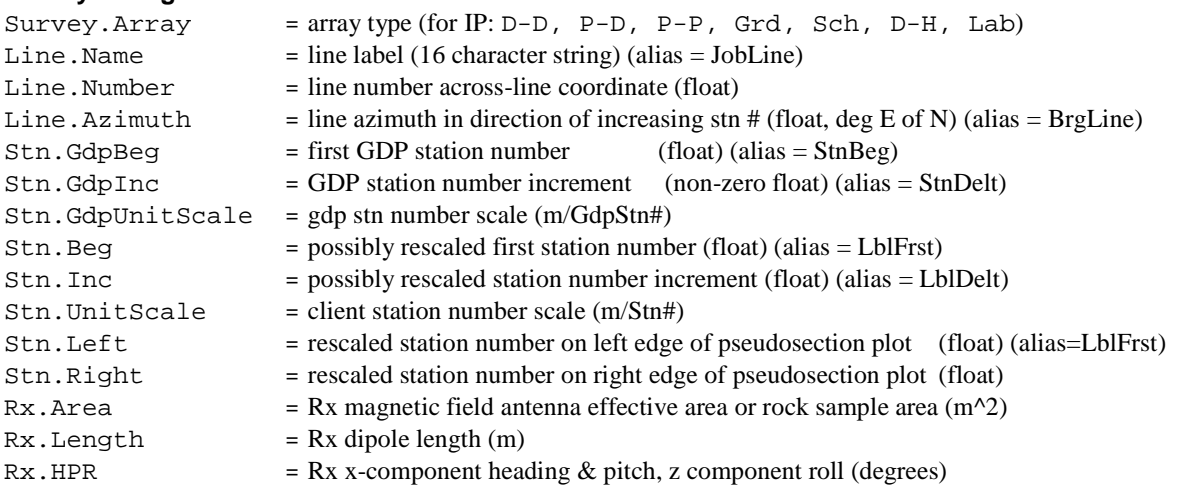

## **Units**

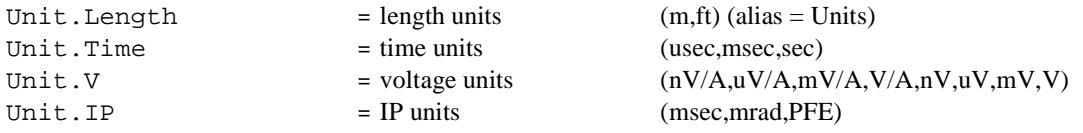

## CRAVGW processing control parameters

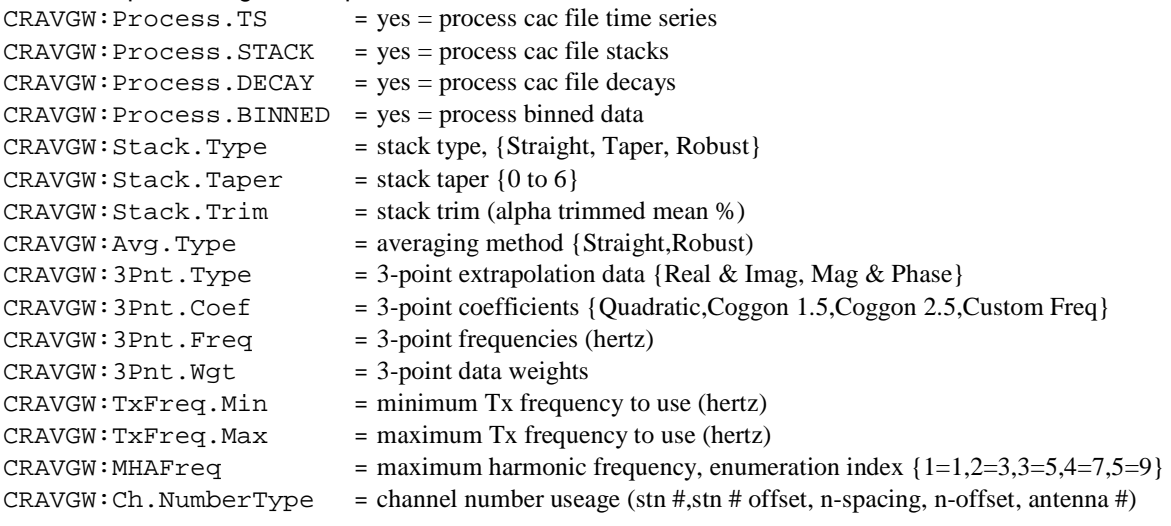

# **CRAVGW \*.avg-file columns:**

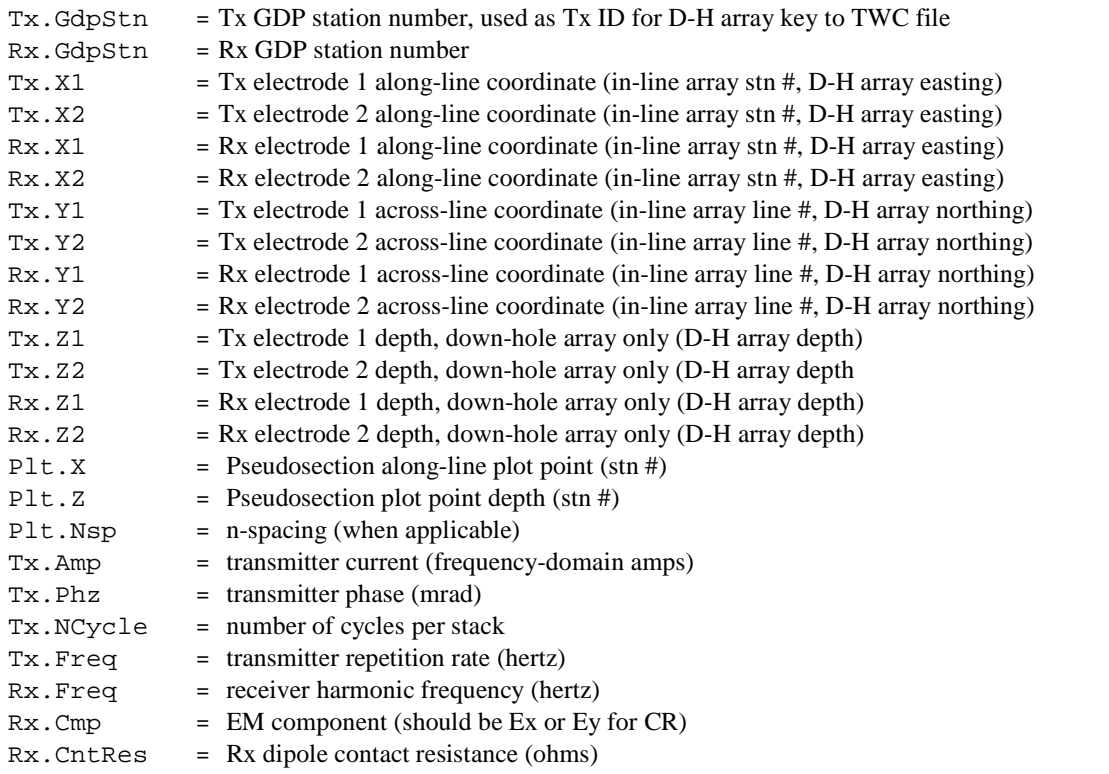

### **CRAVGW \*.avg-file columns (continued):**

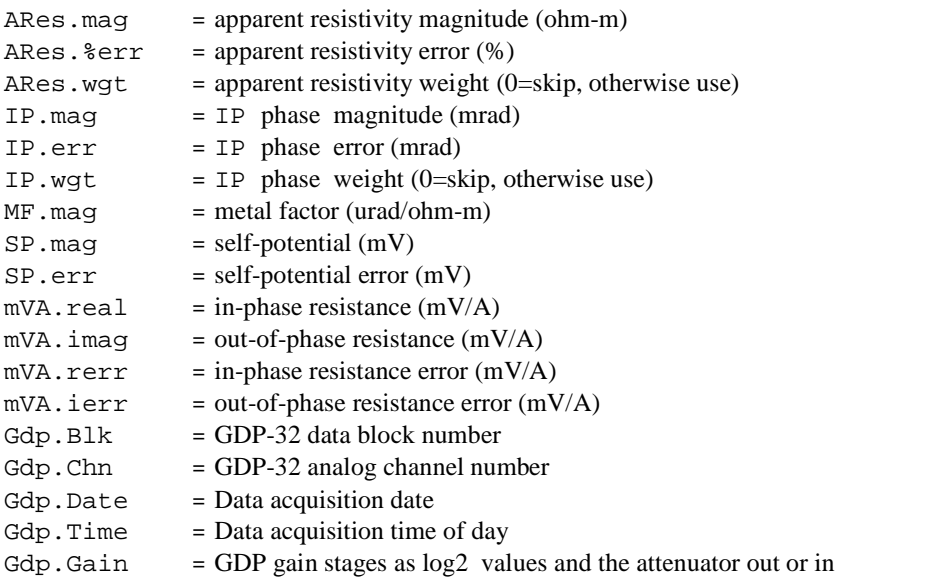

When geographic coordinates are read from a station file, *cravgw* adds the following columns:

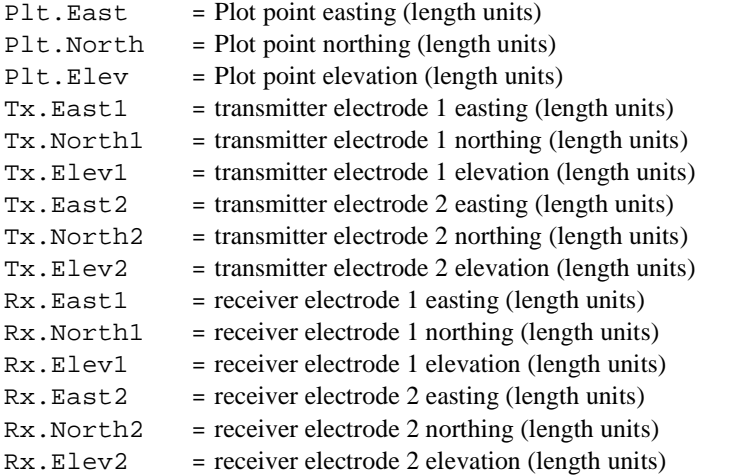

D-H (down-hole) array

 $\Rightarrow$  adds columns Tx.Z1, Tx.Z2, Rx.Z1 and Rx.Z2 to keep track of electrode depths. *Cravgw* processing of down-hole array maps (station,line) tuples to (east,north,depth) coordinates via interpolation from twc and stn file tables, generating (x,y,z=depth) coordinates in length units.

Lab (Lab Rock) array  $\Rightarrow$  drops electrode coordinates and adds columns Tx.GdpStn, Rx.GdpStn, Tx.Name, Rx.Name, Rx.Length, Rx.Area

LabRock processing uses Tx.GdpStn and Rx.GdpStn as sample number identifiers rather than station numbers. *Cravgw* includes columns for text variables Tx. Name and Rx. Name in zdb and avg files so that rock samples can also be identified by arbitrary text labels. Tx.Name and Rx.Name columns should be to the right of Tx.GdpStn and Rx.GdpStn so that numeric data records do not start with a leading alphabet character or quote mark, which would flag the record as a column label or comment line rather than numeric data.

# **Geosoft IP \*.dat format: CR Data**

Geosoft IP \*.dat files are a generic format for IP data. Dat files are ASCII text that can be viewed with generic text editor. Record types depend upon position. The first line or record in the file is a title line which may hold descriptive text. The second record holds a set of space-separated keyword:value(s) fields describing the survey configuration. The third record must hold column labels to identify numeric data parameters. Subsequent records are space-separated numeric data in a tabular format. Missing or null data are indicated by a \* character. Blank lines are ignored. The IP \*.dat format is close enough to a spreadsheet format to make it a useful generic format.

For dipole-dipole, pole-dipole and pole-pole arrays *cravgw* uses station numbers for along-line coordinates which may be in arbitrary units. Oasis montaj adds the expectation that station numbers are be the same as length units. *Cravgw* can rescale the GDP station numbers used during data acquisition from arbitray units to length units if necessary. Zonge GDP-32 gradient data acquisition requires that station numbers be equivalent to length units in m or ft. The *cravgw* processing of down-hole array maps (station,line) tuples to (east,north,depth) coordinates via interpolation from twc and stn file tables, generating (x,y,z) coordinates in length units. LabRock data use station numbers as sample identifiers. Tx.Name and Rx.Name string fields are added to *cravgw* LabRock data output files to allow sample identifiers with arbitrary text.

The Oasis montaj IP module dat import currently (June/2008) fails when the IP survey configuration is extended to include lines that are not oriented N-S or E-W, or for *cravgw* Schlumberger, down-hole or LabRock data. However, the data can still be imported into Oasis montaj using generic text file input.

#### Partial listing of a **cravgw** IP dat file

```
----------------------------------------------------------------------------- 
CRAVGW v1.12s, CR data processed on 2011/07/12 
LINE:75100N ARRAY:DPDP DIPOLE:200 UNITS:m F=0.125,0.375,0.625,0.875,1.125 
T1X T2X R1X R2X T1Y T2Y R1Y R2Y PltX PltY Z N Line Vp I TxFreq Sp MF ARerr QC QC_Res ARes 
53000 53200 53800 54000 75100 75100 75100 75100 53500 75100 -400 3 75100N 15.026 1.655 0.125 ... 
53200 53400 53800 54000 75100 75100 75100 75100 53600 75100 -300 2 75100N 79.615 3.438 0.125 ... 
53000 53200 54000 54200 75100 75100 75100 75100 53600 75100 -500 4 75100N 6.3952 1.655 0.125 ...
```
The first dat file record is a title line holding descriptive text and is ignored by Oasis montaj.

The second keyword record holds a series of space-separated keyword:value fields. The first keyword should be Line. Oasis montaj expects that the line keyword value will be a numeric value and bearing letter {N,E,S,W}. It uses the bearing letter to decide whether the along-line coordinate should be labeled X or Y. Oasis montaj IP dat file import fails for oblique lines with labels like 1400NE. Geosoft IP dat files can hold data for multiple lines, with the data block for each additional line after the first flagged by a keyword record.

Cravgw dat file survey configuration keywords:

- $LINE$  = line name string, the Oasis montaj IP dat import restricts the line name format, see above paragraph.
- $ARRAY = array type$ , Oasis montaj restricts array to DPDP, PLDP or PLPL
	- *Cravgw* may also write data for Grad, Sch, D-H or Lab arrays
- $DIPOLE = dipole length (length)$
- UNITS  $=$  length units  ${m \text{ or } ft}$
- $F =$  Apparent resistivity and IP phase frequencies as comma-separated-values with no spaces (hertz)

### **Cravgw** dat file data columns:

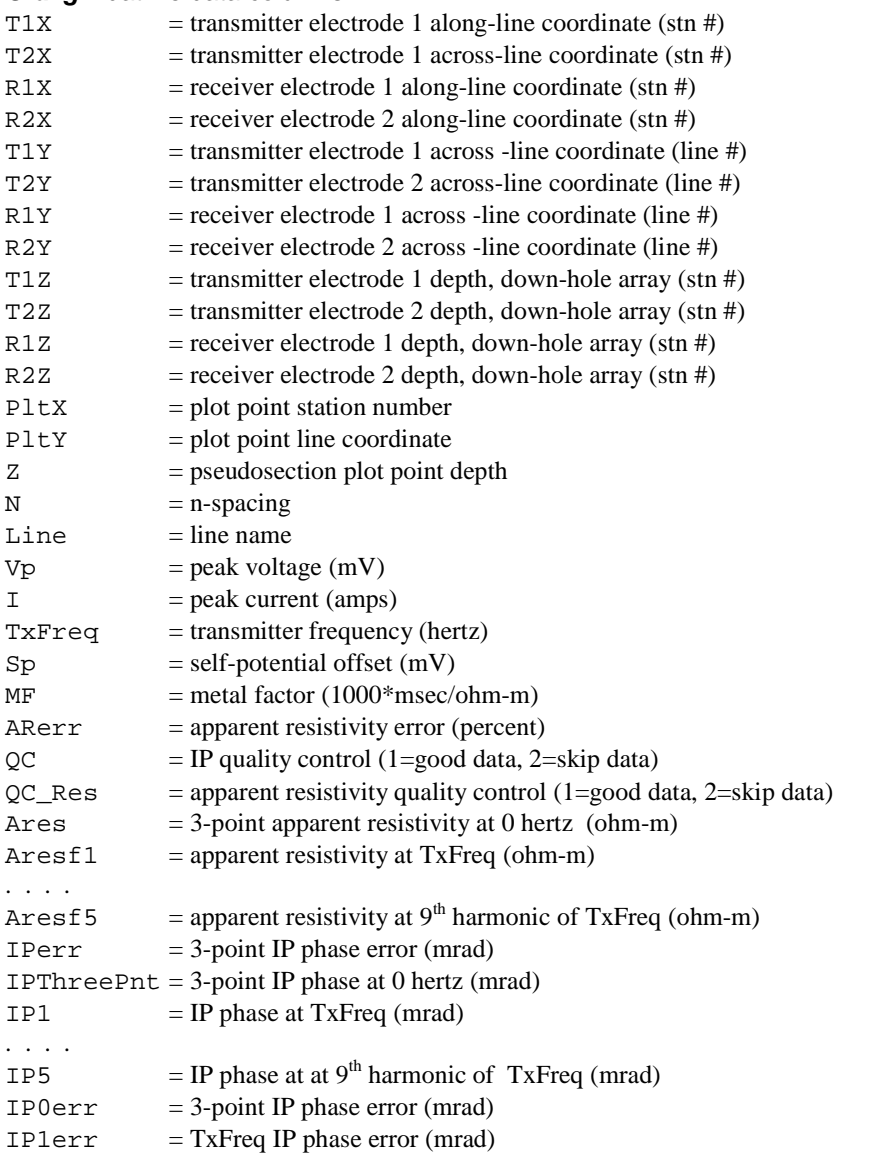

When geographic coordinates are read from a station file, *cravgw* adds the following columns:

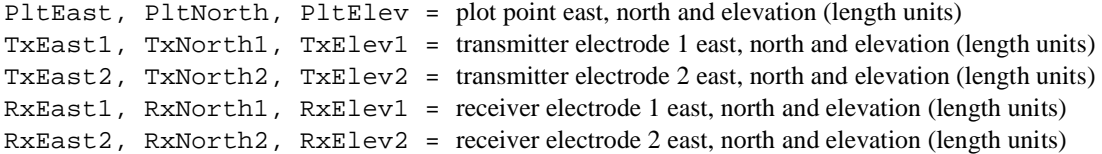

# **CRAVGW cac time-series export to \*TS##.csv files**

When processing GDP-32<sup>24</sup> cac files time-series data, *Cravgw's* cac processing control dialog includes an option to export the time series data to csv files, one file for each time-series block up to a maximum of 99 files. The export csv files use the naming convention \*TS##.csv, where \* is replaced with the name of the input cac file, and ## represent time-series blocks indexed from 01 to 99.

The time series files include a time column with millisecond values followed by one column for each GDP channel with time-series values in volts.

#### Partial listing of time-series \*TS##.csv file:

```
Time_msec,Ch01_Ref_volts,Ch02_Ex_volts,Ch03_Ex_volts,Ch04_Ex_volts,Ch05_Ex_volts, . . .
Line.Name=2000, Tx.Stn=350, Rx.Stn=550, Gdp.Blk=1, Gdp.Time=15:19:02.887, TS.NWaveform=8192, . . . 
0.0000E+00,1.58548E-04,-1.06916E-05,-2.60212E-03,6.46122E-03,-3.53001E-03,3.12254E-03,-1.27573E-03 
9.7656E-01,-8.03471E-04,-2.60398E-05,-2.58919E-03,6.48413E-03,-3.49984E-03,3.13982E-03,-1.26585E-03 
1.9531E+00,-1.36566E-02,-6.01038E-04,-2.78324E-03,6.35225E-03,-3.59729E-03,3.11028E-03,-1.27394E-03 
2.9297E+00,-4.74930E-02,-2.29761E-03,-3.43349E-03,5.87326E-03,-4.00990E-03,2.97185E-03,-1.33865E-03 
3.9062E+00,-8.29947E-02,-4.32644E-03,-4.26102E-03,5.24972E-03,-4.56933E-03,2.78793E-03,-1.42477E-03 
4.8828E+00,-1.11229E-01,-6.11596E-03,-5.02765E-03,4.63519E-03,-5.14261E-03,2.59034E-03,-1.52383E-03 
5.8594E+00,-1.28371E-01,-7.36553E-03,-5.60328E-03,4.14476E-03,-5.62742E-03,2.41533E-03,-1.61540E-03
```
The first record holds column labels. Time values are in milliseconds relative to the beginning of the time series, followed by a column of time-series data for each channel in volts. The second record records metadata in a keyword=value format, followed by all of the numeric data.

#### Meta data keywords:

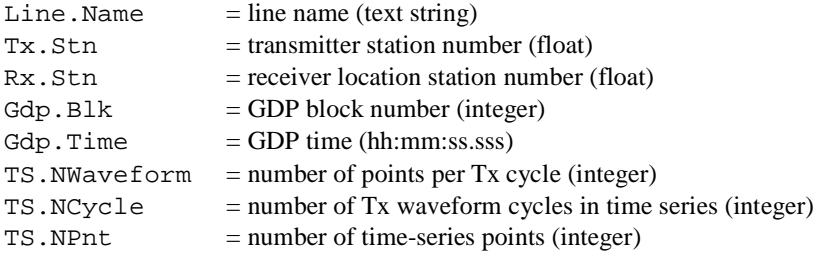

# **CRAVGW cac stacked-data export to \*Stack.csv file**

When processing GDP-32<sup>24</sup> cac files time-series or stack data, *Cravgw's* cac processing control dialog includes an option to export the rectified stacks to a csv file. The default \*Stack.csv export file name can be modified in the \*.cac processing control dialog.

#### Partial listing of rectified stack \*Stack.csv file:

Time\_msec,Stack.Volts,Tx.X1,Rx.X1,Plt.X,Plt.Y,Plt.Z,Rx.Cmp,Gdp.Chn,Gdp.Blk,Gdp.Time,TS.NCycle 0.0000E+00,7.04080E-06,200,1,112.75,1551150,-1551150.004,Ref,1,1,15:19:02.887,8 9.7656E-01,-9.15118E-04,200,1,112.75,1551150,-1551150.004,Ref,1,1,15:19:02.887,8 1.9531E+00,-1.36212E-02,200,1,112.75,1551150,-1551150.004,Ref,1,1,15:19:02.887,8 2.9297E+00,-4.70314E-02,200,1,112.75,1551150,-1551150.004,Ref,1,1,15:19:02.887,8 3.9062E+00,-8.18045E-02,200,1,112.75,1551150,-1551150.004,Ref,1,1,15:19:02.887,8 4.8828E+00,-1.10018E-01,200,1,112.75,1551150,-1551150.004,Ref,1,1,15:19:02.887,8 5.8594E+00,-1.28292E-01,200,1,112.75,1551150,-1551150.004,Ref,1,1,15:19:02.887,8

The first record holds column labels followed by numeric data for all of the rectified stacks.

#### Rectified-stack-data csv file columns:

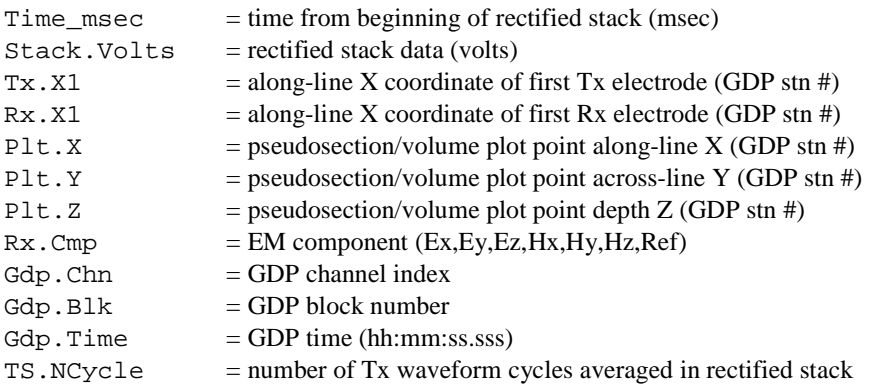

If *Cravgw* has recalculated stacks from times series data, there is an additional column of  $Stack.StdDev = stacked data standard deviation (volts)$